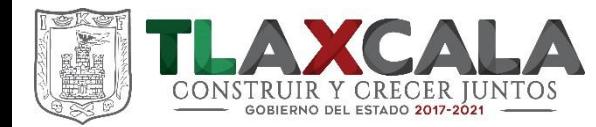

# **SISTEMA ESTATAL DE COORDINACIÓN HACENDARIA**

# **DISTRIBUCIÓN DEL FONDO ESTATAL DE PARTICIPACIONES A MUNICIPIOS 2017**

**Tlaxcala, Tlax., Septiembre 2017**

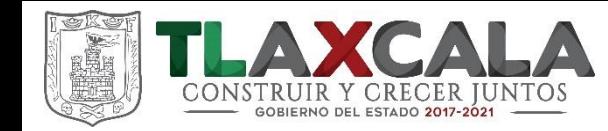

#### **INDICE**

#### **1.- PARTICIPACIONES FEDERALES**

- RECAUDACIÓN FEDERAL PARTICIPABLE (rfp).
- FONDOS FEDERALES.
- VARIABLES DE DISTRIBUCIÓN.

#### **2.- FONDO ESTATAL PARTICIPABLE A MUNICPIOS.**

- INTEGRACIÓN DEL FONDO ESTATAL.
- DISTRIBBUCIÓN DEL FONDO ESTATAL.
- VARIABLES DE DISTRIBUCIÓN.

#### **3.- COMPORTAMIENTO DE LA RECAUDACIÓN DE PREDIAL Y AGUA 2015 VS 2016.**

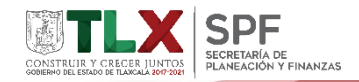

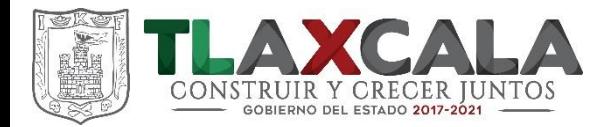

# **PARTICIPACIONES FEDERALES**

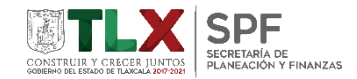

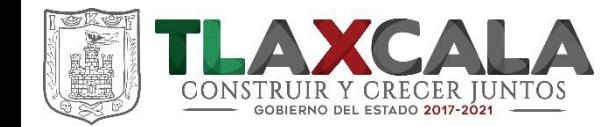

## **Los elementos rectores están contenidos en la Ley de Coordinación Fiscal (LCF), el cual:**

"….. tiene por objeto coordinar el sistema fiscal de la Federación con los de los Estados, Municipios y Distrito Federal, establecer la participación que corresponda a sus haciendas públicas en los ingresos federales; distribuir entre ellos dichas participaciones; fijar reglas de colaboración administrativa entre las diversas autoridades fiscales; constituir los organismos en materia de coordinación fiscal y dar las bases de su organización y funcionamiento."

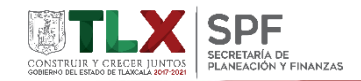

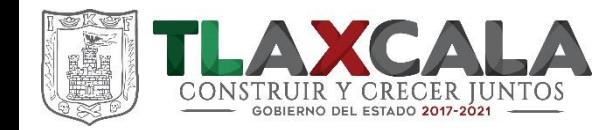

## **La Recaudación Federal Participable (RFP)**

La RFP es el mecanismo mediante el cual se concentra el total de recursos de origen federal susceptibles de participación por parte de las entidades y los municipios.

Es decir es la suma de todos los impuestos federales mas los derechos sobre hidrocarburos, menos las devoluciones que se realicen por cada concepto, además se descontara también los incentivos económicos emanados del Convenio de Colaboración Administrativa en Materia Fiscal Federal.

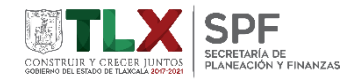

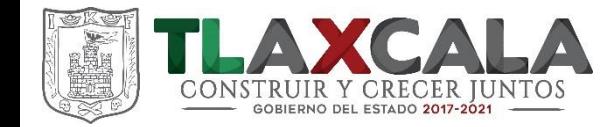

#### **Las Participaciones Federales**

Tienen como marco normativo la Ley de Coordinación Fiscal (LCF), donde se establecen las fórmulas y procedimientos para distribuir entre las entidades federativas los recursos de sus fondos constitutivos. La asignación de dichos fondos al Estado de Tlaxcala se presenta a continuación

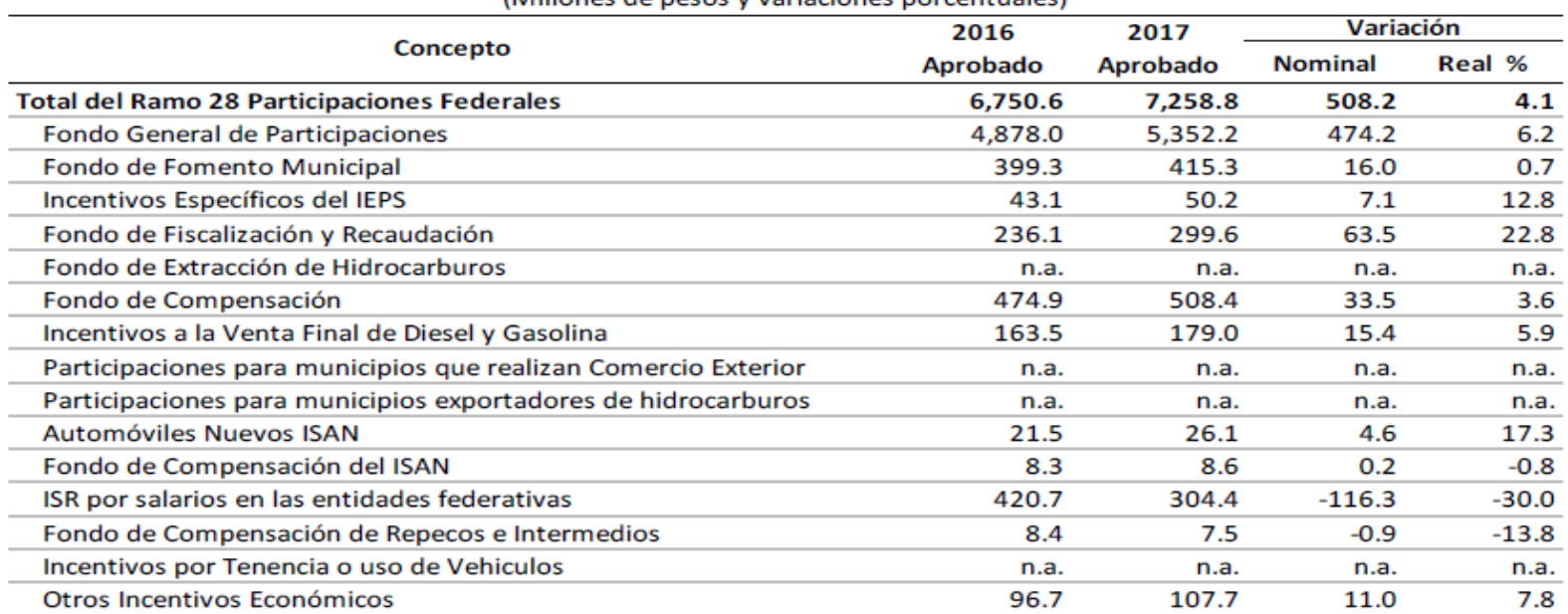

Ramo 28 Participaciones Federales para el Estado de Tlaxcala, 2016-2017 (Millones de nesos y variaciones norcentuales)

n.a. = No aplica, n.d. = No disponible.

Fuente: Elaborado por el Centro de Estudios de las Finanzas Públicas de la Cámara de Diputados con base en el Presupuesto de Egresos de la Federación para el ejercicio fiscal correspondiente.

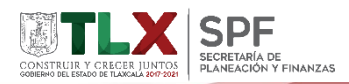

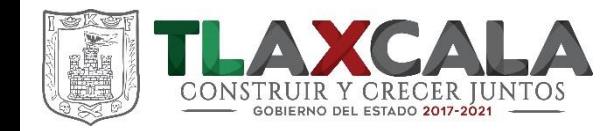

#### **VARIABLES DE DISTRIBUCIÓN.**

Tal como lo establece la Ley de Coordinación Fiscal, cada fondo se distribuirá con una formula especifica, tomando en consideración las siguientes variables:

- a) Población (Dada a conocer por el INEGI).
- b) Crecimiento del Producto Interno Bruto Estatal.
- c) La Recaudación de Impuesto y Derechos locales, incluida la Recaudación de Impuesto Predial y los Derechos de Agua. Ambos conceptos aprobados por el Comité de Vigilancia del Sistema de Participaciones.
- d) Cifras Virtuales (actos de fiscalización).
- e) Valor de la Mercancía Embargada.
- f) Total de participaciones recibidas en ejercicio anterior.
- g) Total de litros vendidos de Gasolinas y Diésel.
- h) Producto Interno Bruto Estatal no Petrolero y No Minero.
- i) Enajenación de Bebidas alcohólicas, Cervezas y Tabacos Labrados.

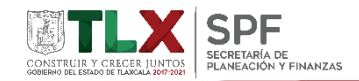

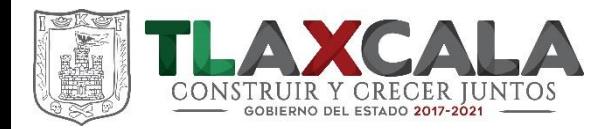

# **FONDO ESTATAL PARTICIPABLE A MUNICPIOS.**

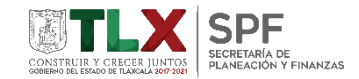

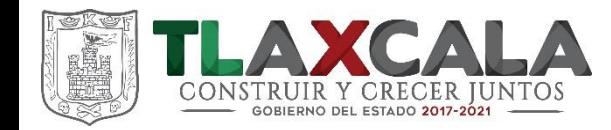

#### **INTEGRACIÓN DEL FONDO ESTATAL.**

**Artículo 503.** Los ingresos municipales derivados del Sistema Nacional de Coordinación Fiscal e incentivos federales derivados de convenios y del Sistema Estatal de Coordinación Hacendaria serán equivalentes a:

- **I. Fondos ministrados por el Gobierno Federal:**
- **a)** El 100% del Fondo de Fomento Municipal;
- **b)** El 20% del Fondo General de Participaciones;
- **e)** El 20% de la recaudación del Impuesto Especial Sobre Producción y Servicios;
- **f)** El 20% de la recaudación del Impuesto Sobre Automóviles Nuevos;
- **g)** El 20% de la recaudación del Impuesto Sobre Tenencia o Uso de Vehículos;
- **h)** El 20% del incentivo derivado de la recaudación a la venta final Gasolinas y Diésel;
- **i)** El 20% del Fondo de Compensación, e
- **j)** El 20% del Fondo de Fiscalización y Recaudación.
- **II. Ingresos ministrados por el Gobierno del Estado:**
- **a)** El 60% de la recaudación al Impuesto sobre diversiones y espectáculos públicos;
- **b)** El 50% de la recaudación al Impuesto sobre loterías, rifas, sorteos, concursos y juegos con cruce de apuestas;
- **c)** El 20% de la recaudación al Impuesto sobre servicios de hospedaje;
- d) El 10% de la recaudación al impuesto sobre nóminas, y
- e) El 10% de la recaudación al Impuesto sobre Tenencia o Uso de Vehículos.

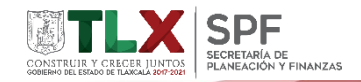

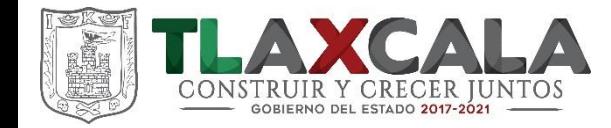

#### **Participaciones Federales y Estatales a Municipios**

De acuerdo con lo establecido en el Código Financiero para el Estado de Tlaxcala y sus Municipios, la primera parte de la distribución es el Fondo Estatal Participable, con base en las cifras aprobadas de Ley de Ingresos.

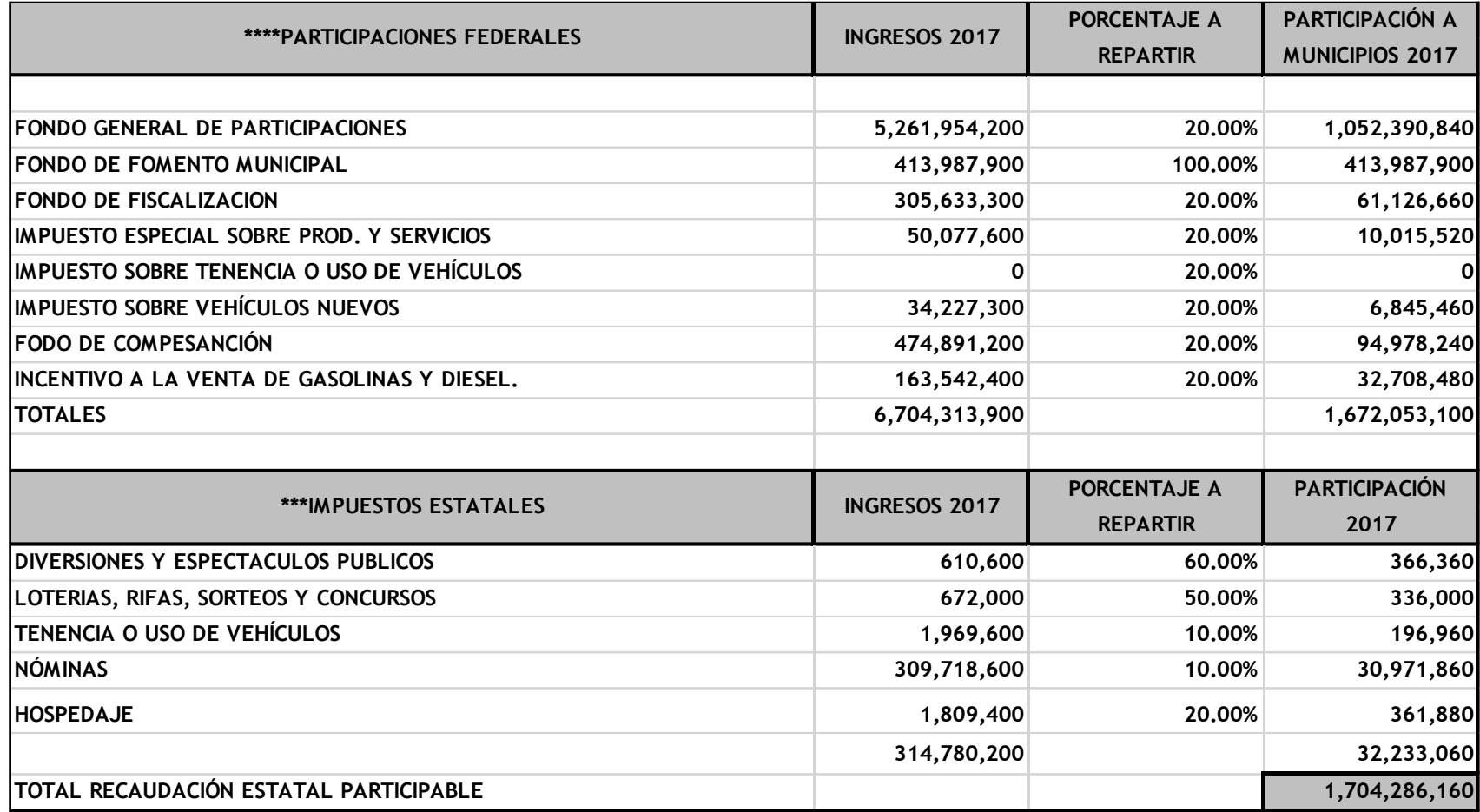

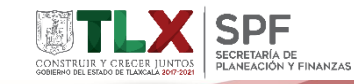

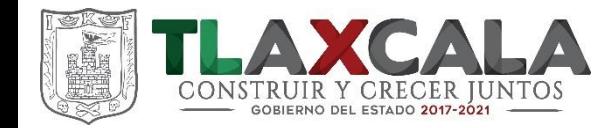

**Artículo 504.** Los ingresos señalados en el artículo anterior, integrarán el Fondo Estatal Participable, el cual se distribuirá entre los municipios del Estado a través de la constitución de los siguientes fondos:

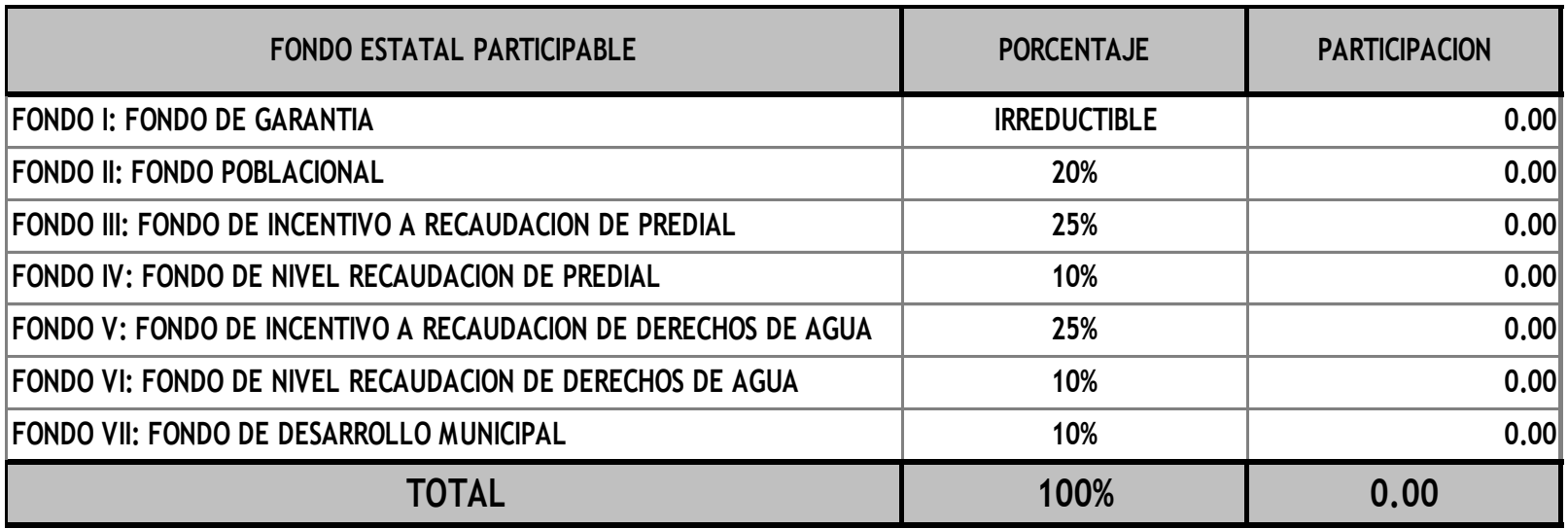

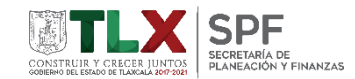

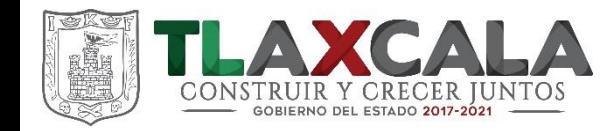

#### **VARIABLES DE DISTRIBUCIÓN.**

Tal como lo establece el Código Financiero para el Estado de Tlaxcala y sus Municipios, las variables que integran la formula de distribución son:

- a) Población (Dada a conocer por el INEGI).
- b) Crecimiento porcentual del Impuesto Predial (eficiencia recaudatoria).
- c) Recaudación total del Impuesto Predial (Estabilización recaudatoria).
- d) Crecimiento porcentual de los Derechos de Agua (eficiencia recaudatoria).
- e) Recaudación total de los Derechos de Agua (Estabilización recaudatoria).

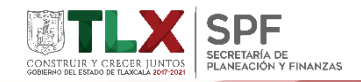

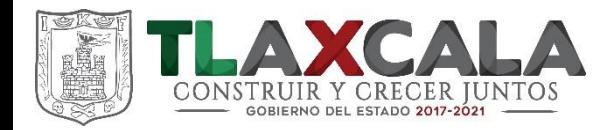

# **COMPORTAMIENTO DE LA RECAUDACIÓN DE PREDIAL Y AGUA 2015 VS 2016.**

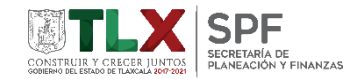

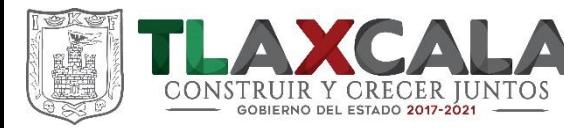

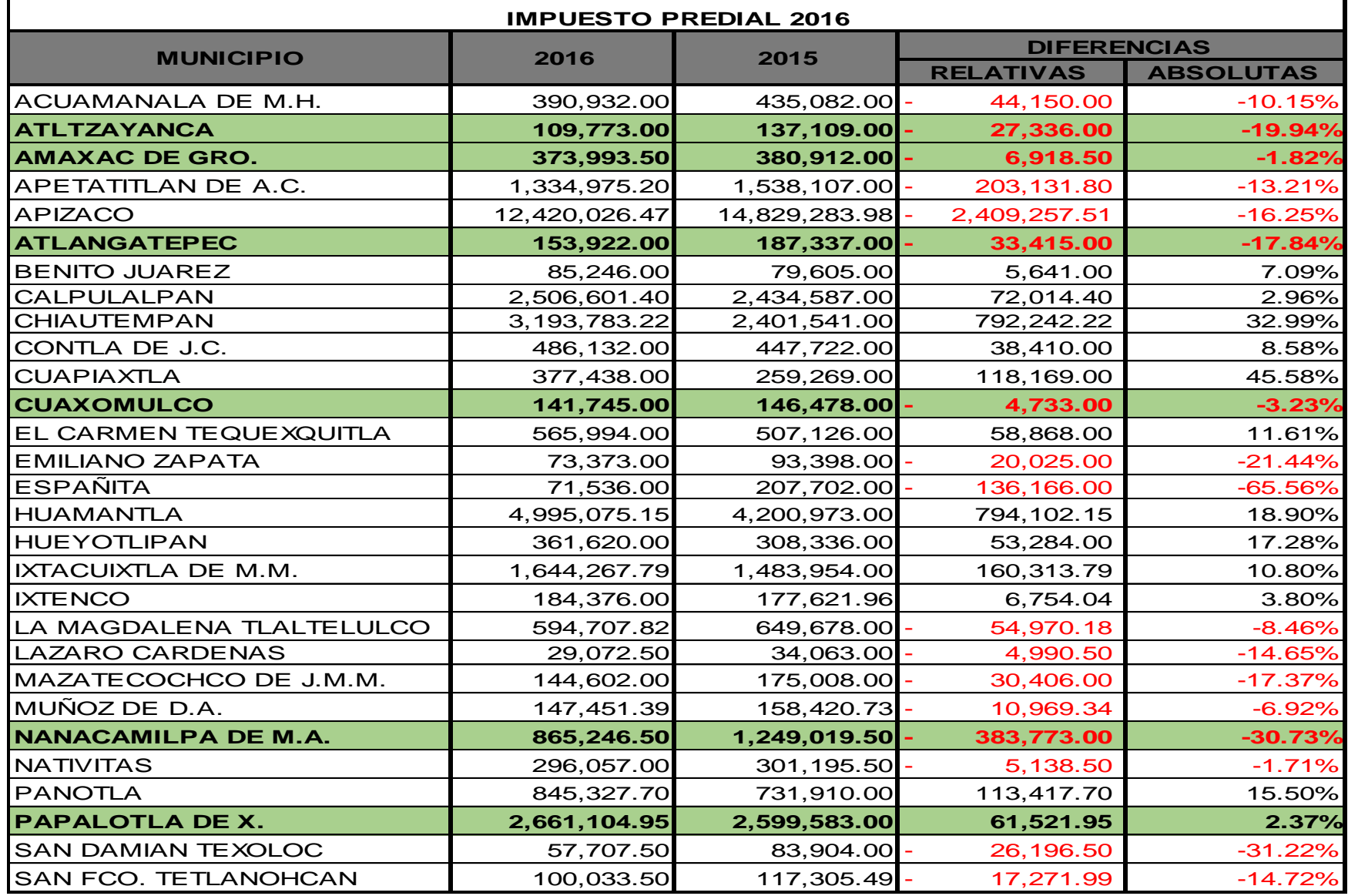

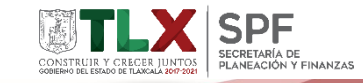

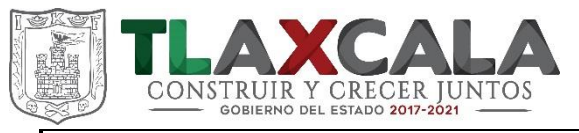

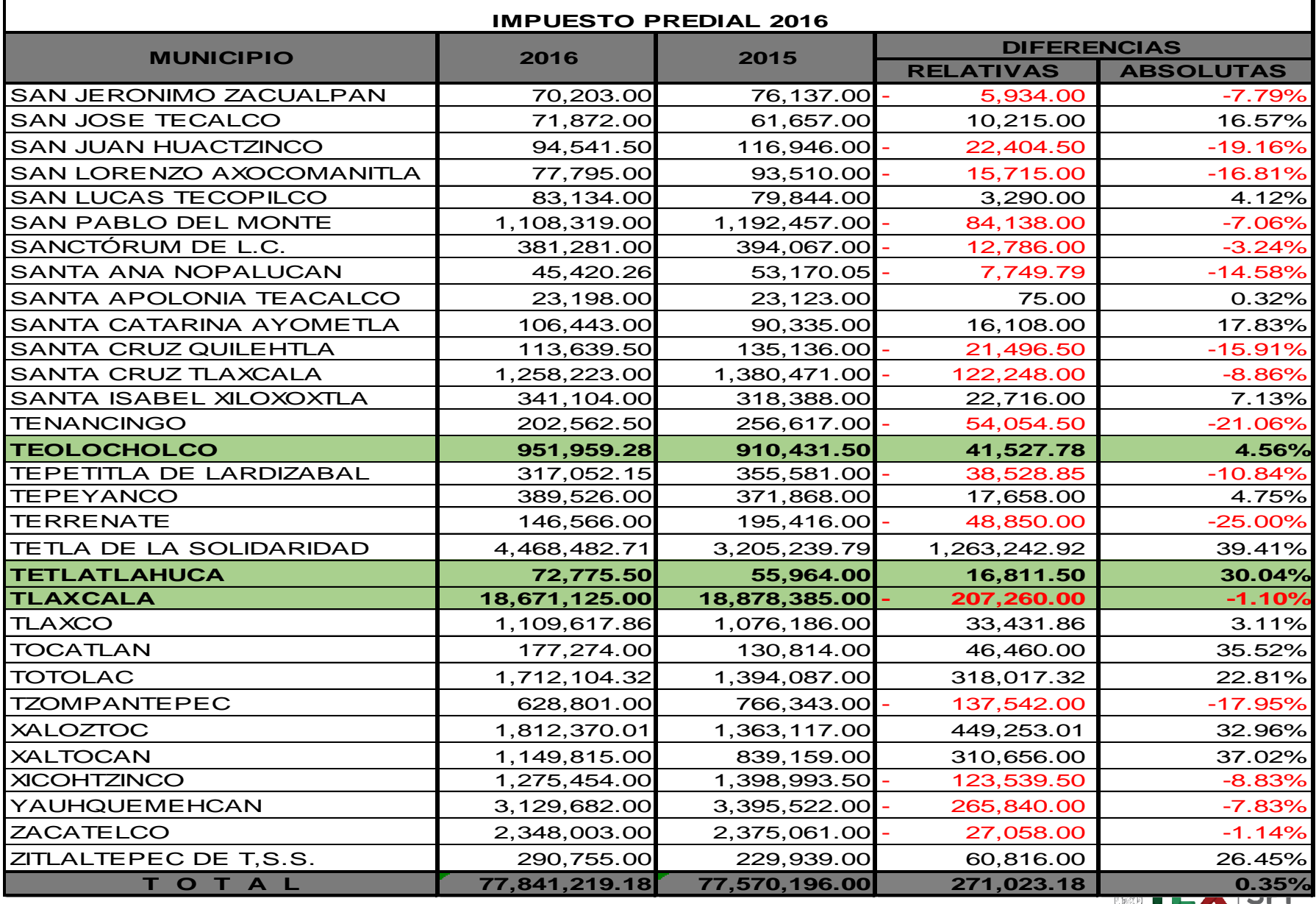

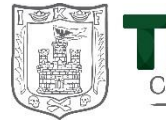

Г

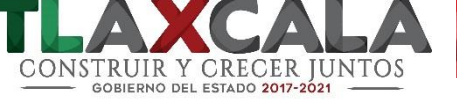

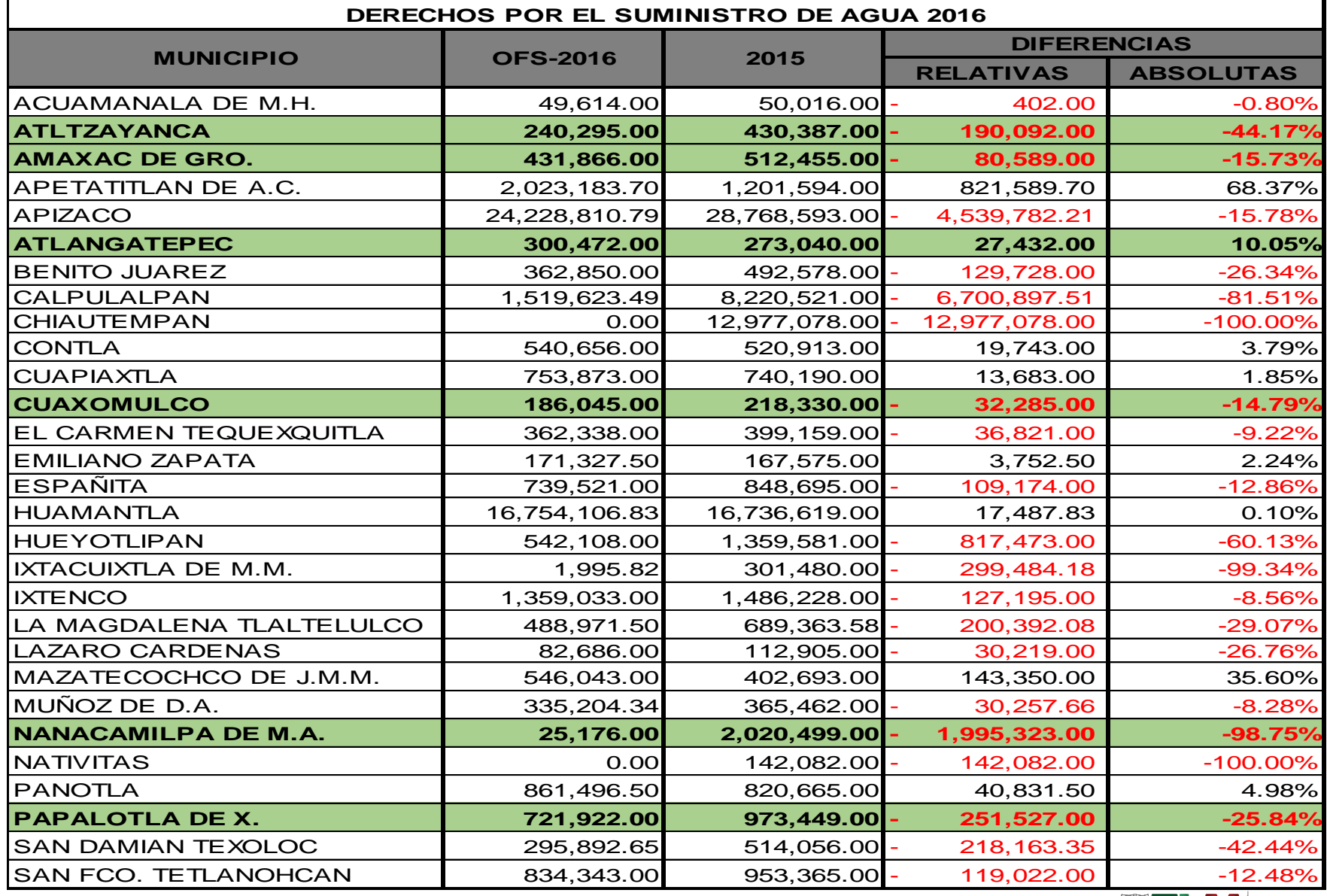

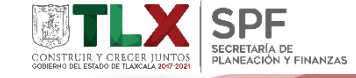

Т

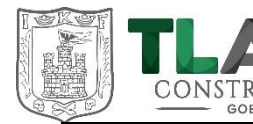

CALA

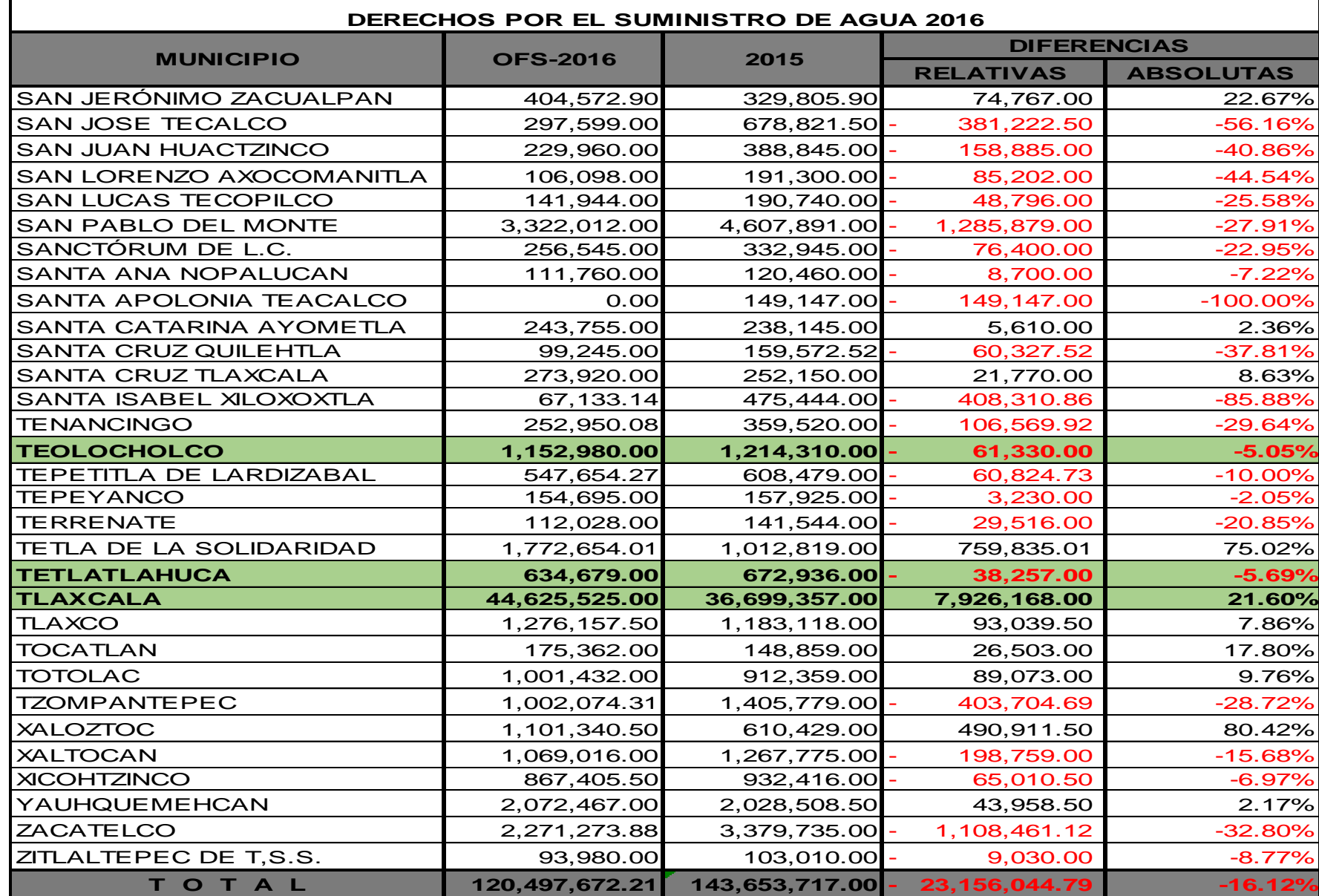

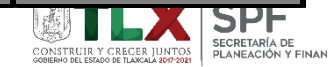

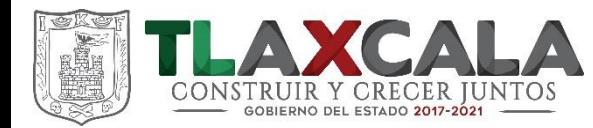

# PORTAL APLICATIVO DE LA SECRETARÍA DE HACIENDA

# (PASH)

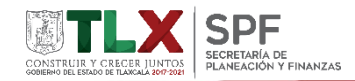

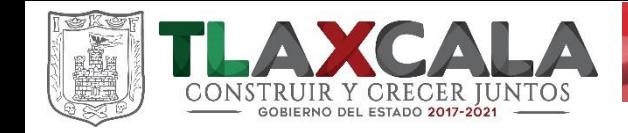

#### **NORMATIVIDAD APLICABLE**

Se establece las obligaciones de las entidades federativas y sus municipios, de presentar a través del **"Portal Aplicativo de la Secretaría de Hacienda" (PASH)** de manera trimestral informes sobre el ejercicio, destino y resultados obtenidos respecto de los recursos federales transferidos a las entidades federativas y a los municipios.

- Artículo 29 del Presupuesto de Egresos de la Federación para el ejercicio 2017;
- Artículos 79, 85, 107 y 110 de la Ley Federal de Presupuesto y Responsabilidad Hacendaria;
- Artículos 48 y 49, fracción V, de la Ley de Coordinación Fiscal;
- Artículos 71, 72 y 80 de la Ley general de Contabilidad Gubernamental; y
- **"Lineamientos para informar sobre los recursos federales transferidos a las entidades federativas, municipios y demarcaciones territoriales del Distrito Federal, y de operación de los recursos del ramo general 33"** , publicados en el Diario Oficial de la Federación de fecha 25 de abril de 2013.

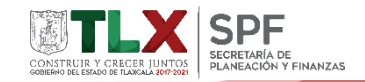

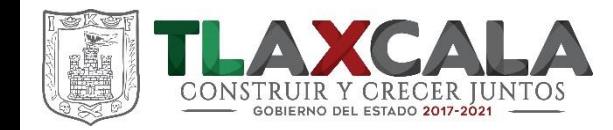

• **Lineamientos Generales para la Operación del Fondo de Aportaciones para la Infraestructura Social**, fracción III, numeral 3.1.2 Responsabilidades de los Gobiernos Locales, mismos que establecen:

"Reportar trimestralmente la planeación de los recursos FAIS en la MIDS, a más tardar **10 días naturales antes de concluir el trimestre**. Para que los gobiernos locales puedan reportar avances de los proyectos en el SFU, éstos deberán estar registrados previamente en la MIDS"

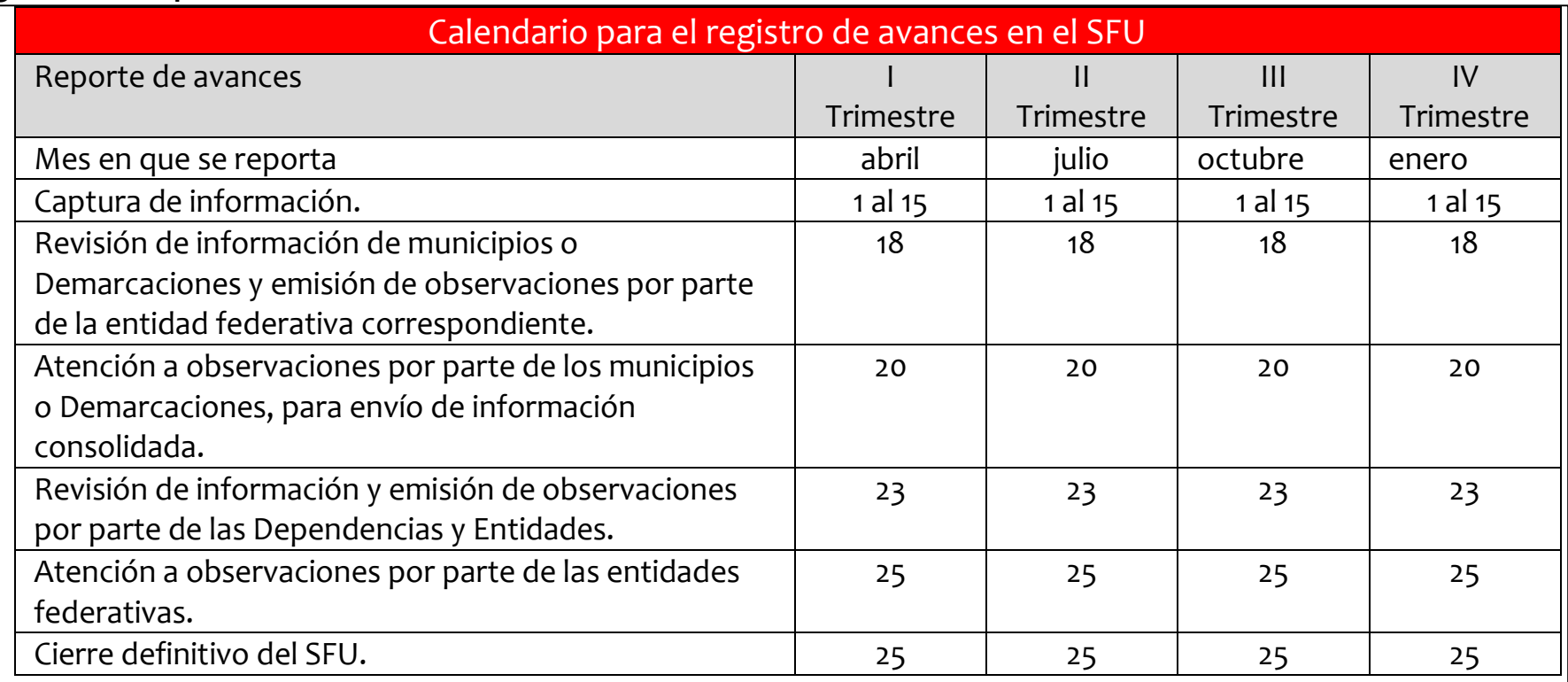

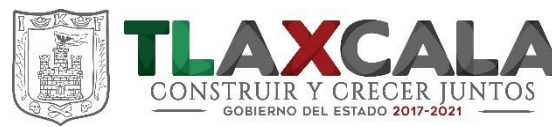

#### **www.sistemas.hacienda.gob.mx**

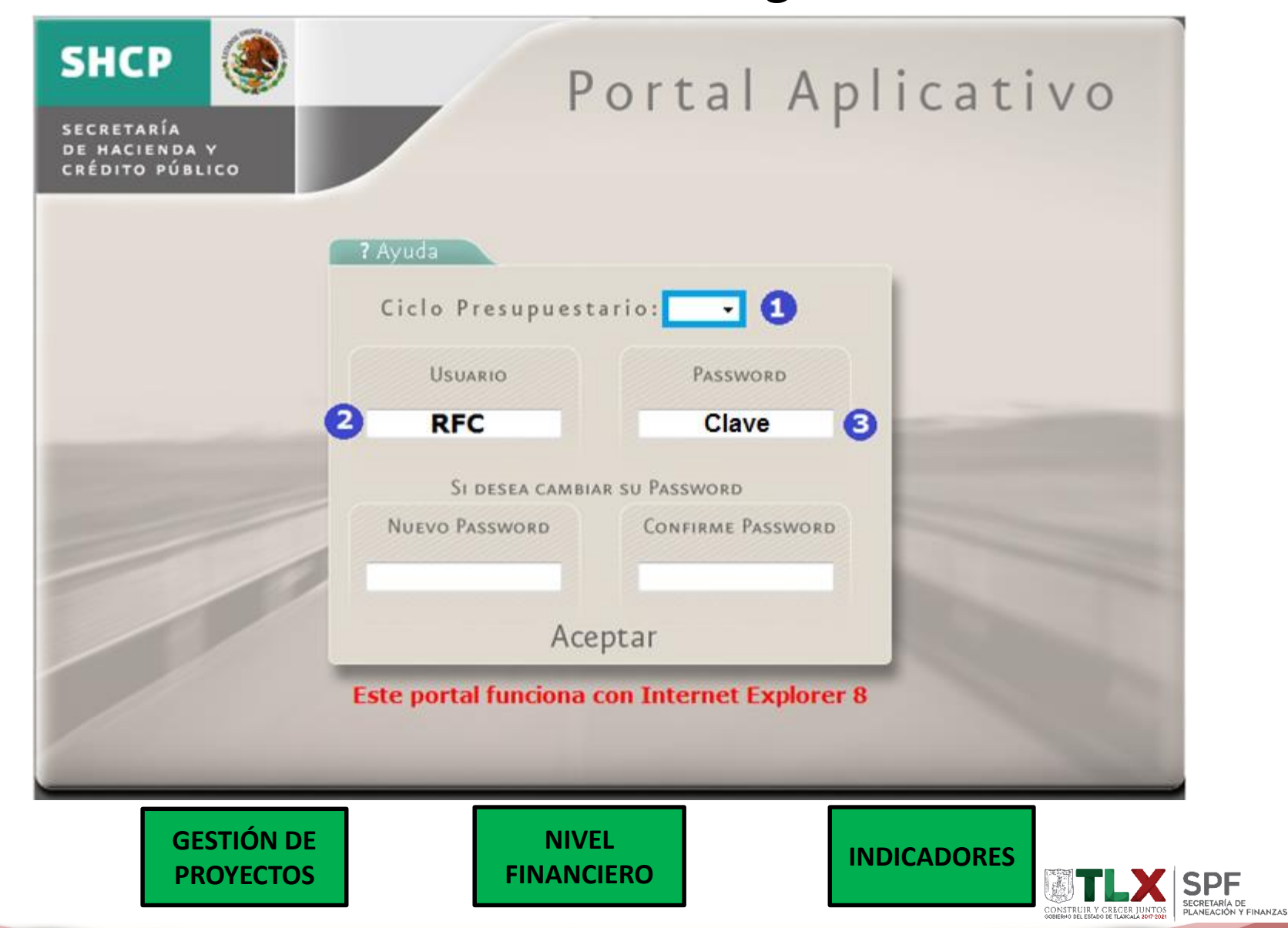

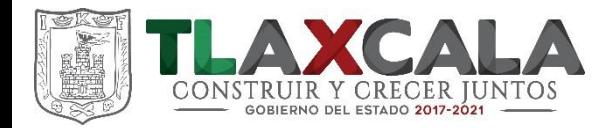

# **MÓDULO GESTIÓN DE PROYECTOS**

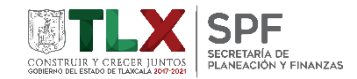

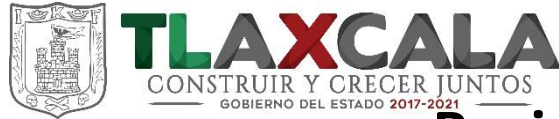

### **Registro y actualización de información de proyecto**

## Ingresar en el Menú a: **Formato Único -> Gestión de Proyectos -> Gestión de**

#### **Proyectos.**

- 1. Seleccionar los parámetros de consulta
- 2. Dar click en Nuevo Proyecto

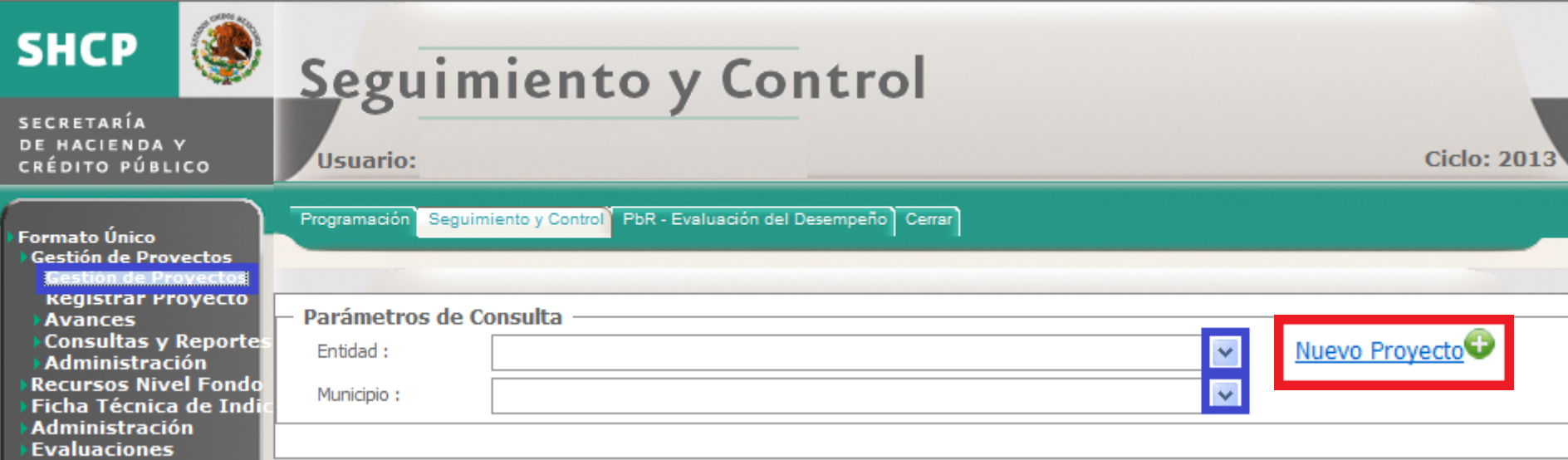

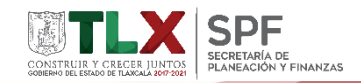

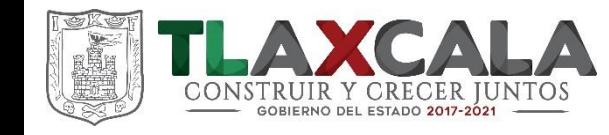

#### **Gestión de Proyectos**

Durante el registro de un nuevo registro, los campos de geo referenciación asocia información de forma automática pero únicamente a los registros con un nivel de cobertura de localidad.

#### Agregar fuente de financiamiento.

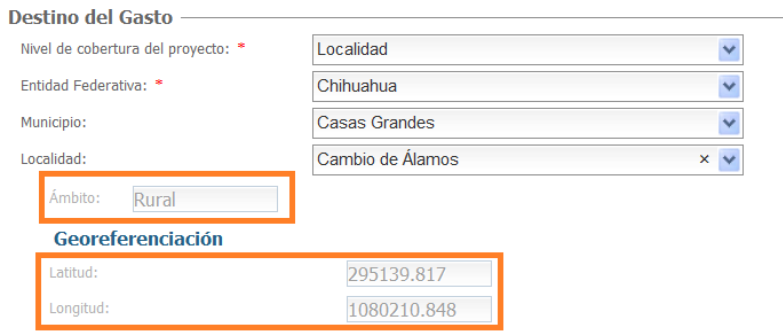

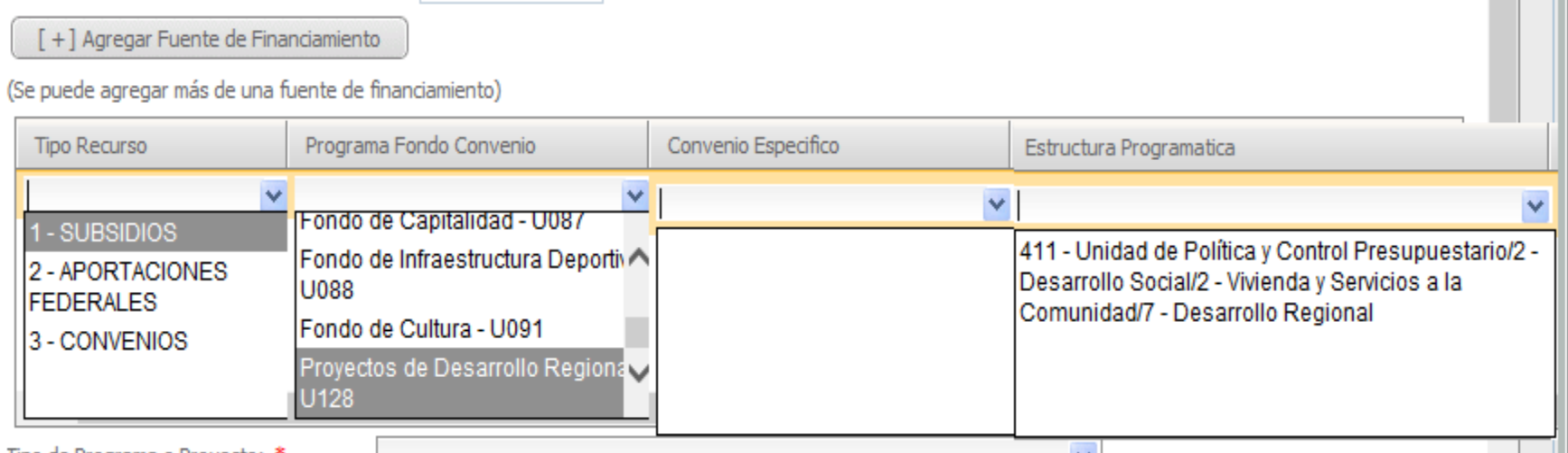

\_\_\_

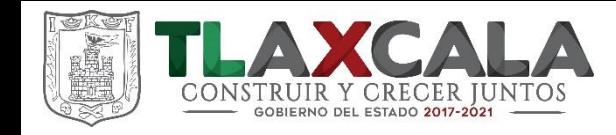

#### **Gestión de Proyectos**

Derivado de los cambios en la Ley de Coordinación Fiscal (LCF) en los cuales se requiere que todos los proyectos que sean financiados con recursos de FAIS cuenten con elementos de geo referenciación, se requiere un nuevo campo:

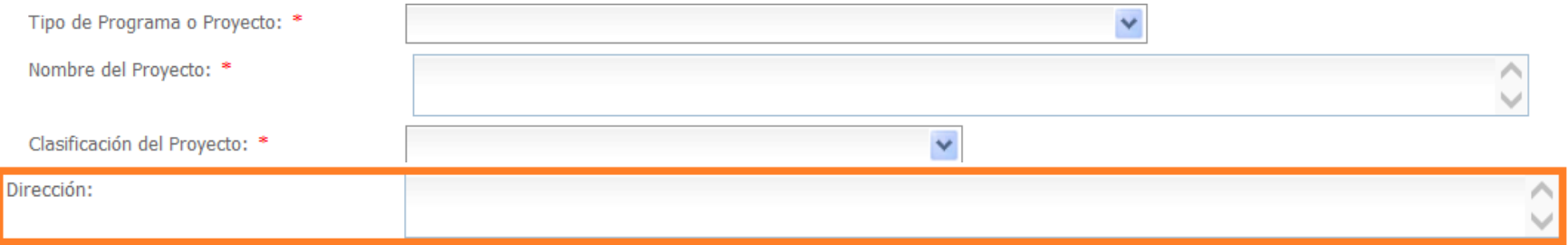

#### La captura de información en esta casilla es:

Calle, número, código postal.

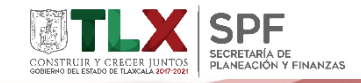

25

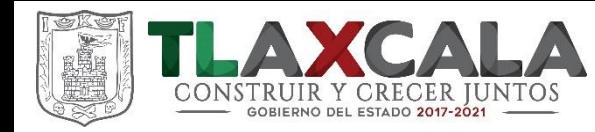

#### **Detalles del proyecto**

El número de proyecto es una campo abierto para el seguimiento desde sistemas propios.

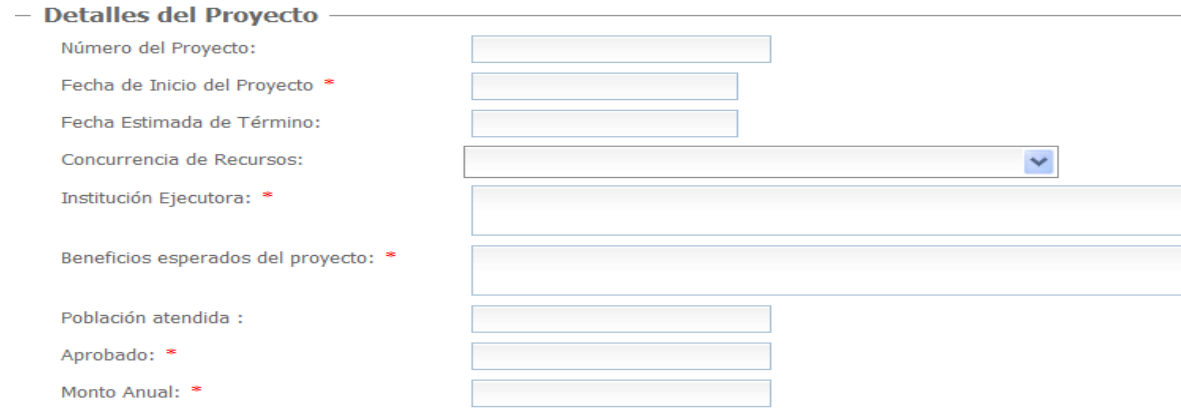

la fecha estimada de término asocia solamente mes y año

La fecha de inicio debe ser en la cual se definió el proyecto y se le asigno un presupuesto

Los beneficios esperados del proyecto, pueden obtenerse de los objetivos de las contrataciones que lleven a cabo.

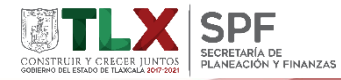

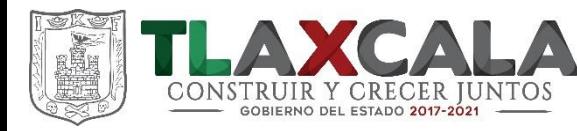

L

#### **Almacenar proyecto**

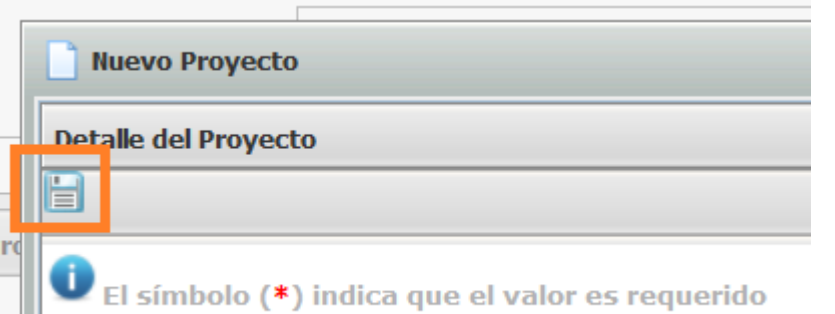

En la parte superior izquierda se debe guardar el proyecto capturado.

27

Hasta que se muestra la siguiente pantalla los registros se almacenan correctamente

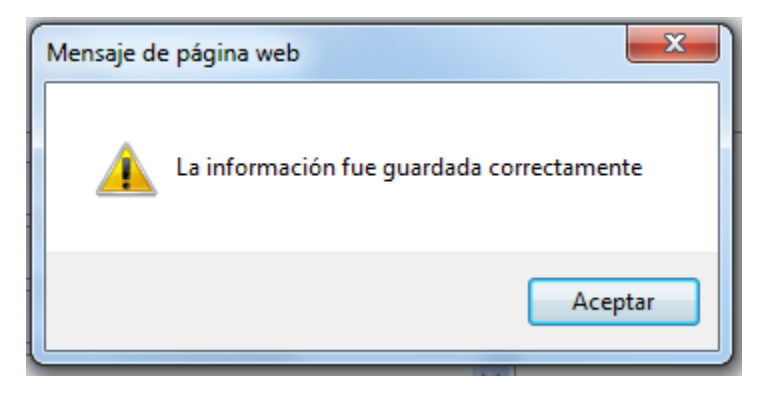

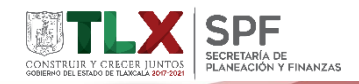

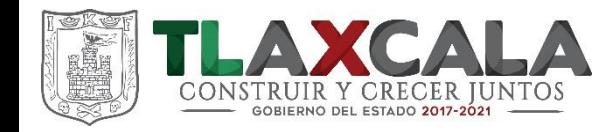

### **Modificación de información de proyectos**

#### Dar click sobre alguno de los nombres de proyecto o sobre el icono que indica la clasificación de proyecto.

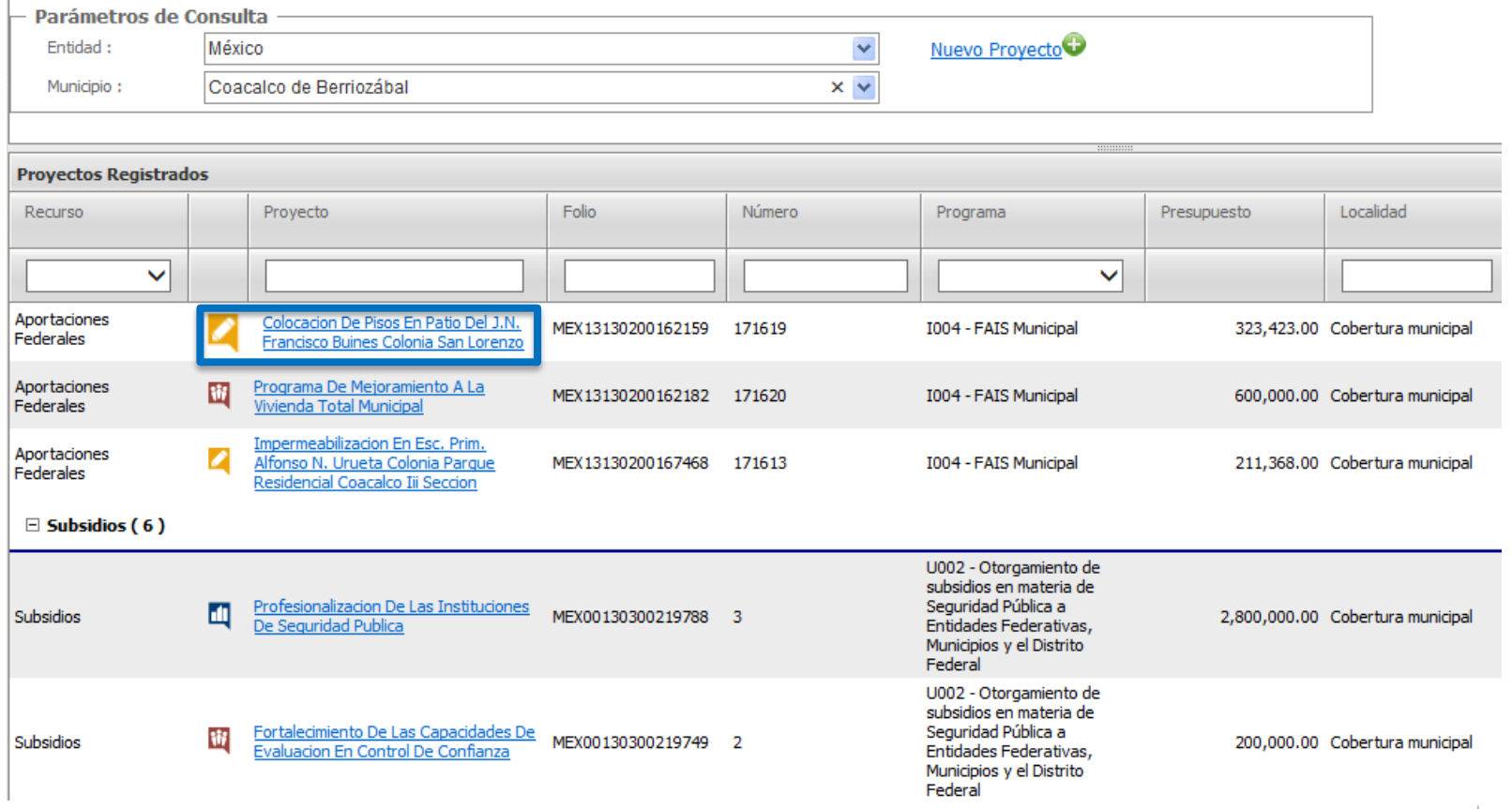

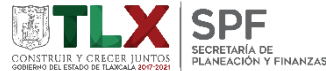

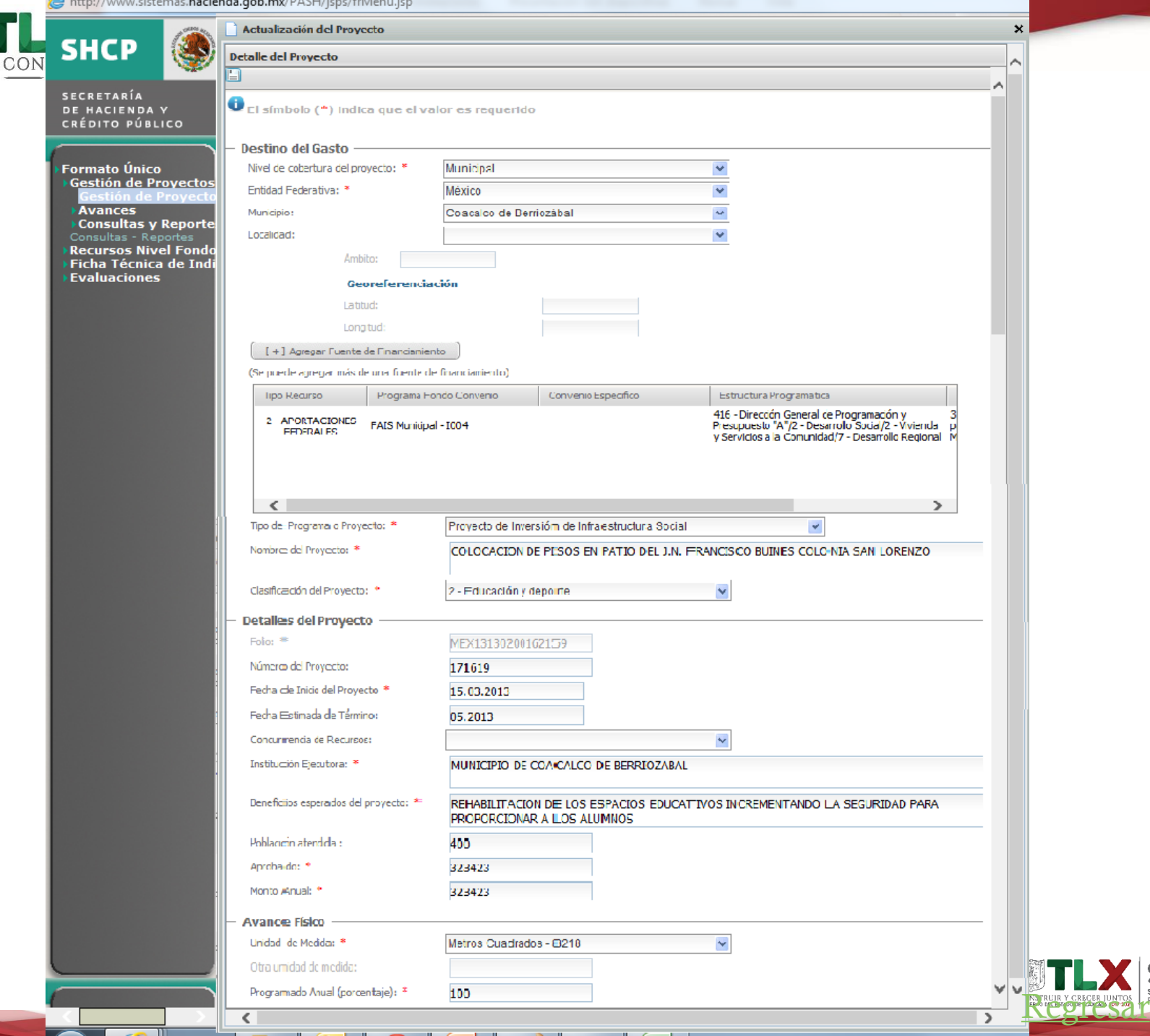

**I** 

<span id="page-28-0"></span>**State State** 

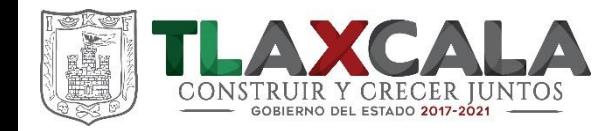

#### **Captura de avances físico y financiero**

#### Dar click en el icono de avance del proyecto que se quiera actualizar.

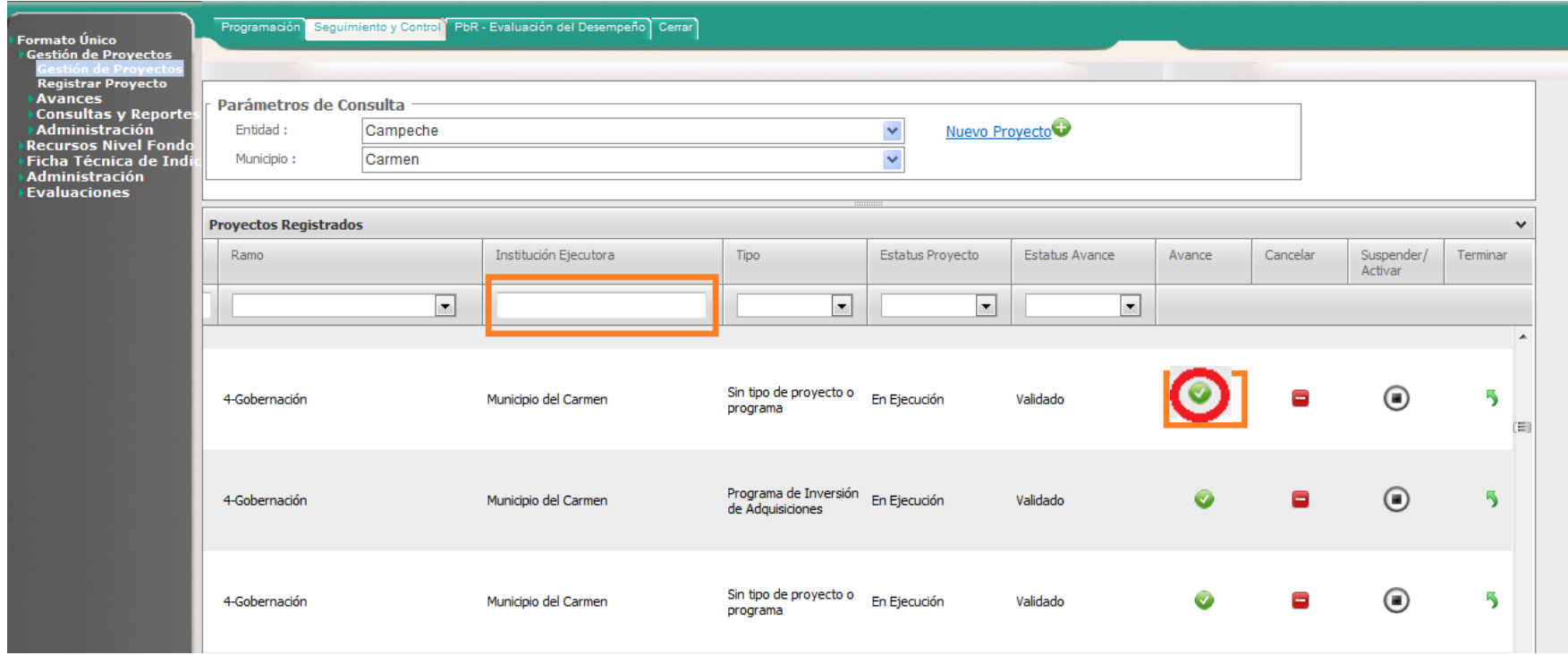

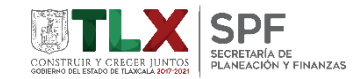

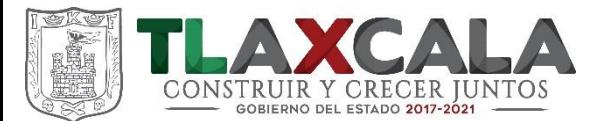

#### Localización

Latitud: 19,38360249 Longitud: -98.13607191 Dirección: CALLE 21 DE MARZO 0 0 INTERIOR 0 0 COLONIA SANTA ANITA HUILOAC, 90407 SANTA ANITA HUILOAC, APIZACO TLAXCALA ENTRE<br>CARRETERA LIBRAMIENTO Y CALLE SIN NOMBRE, CALLE 21 DE MARZO ENTRE LIBRAMIENTO Y CALLE

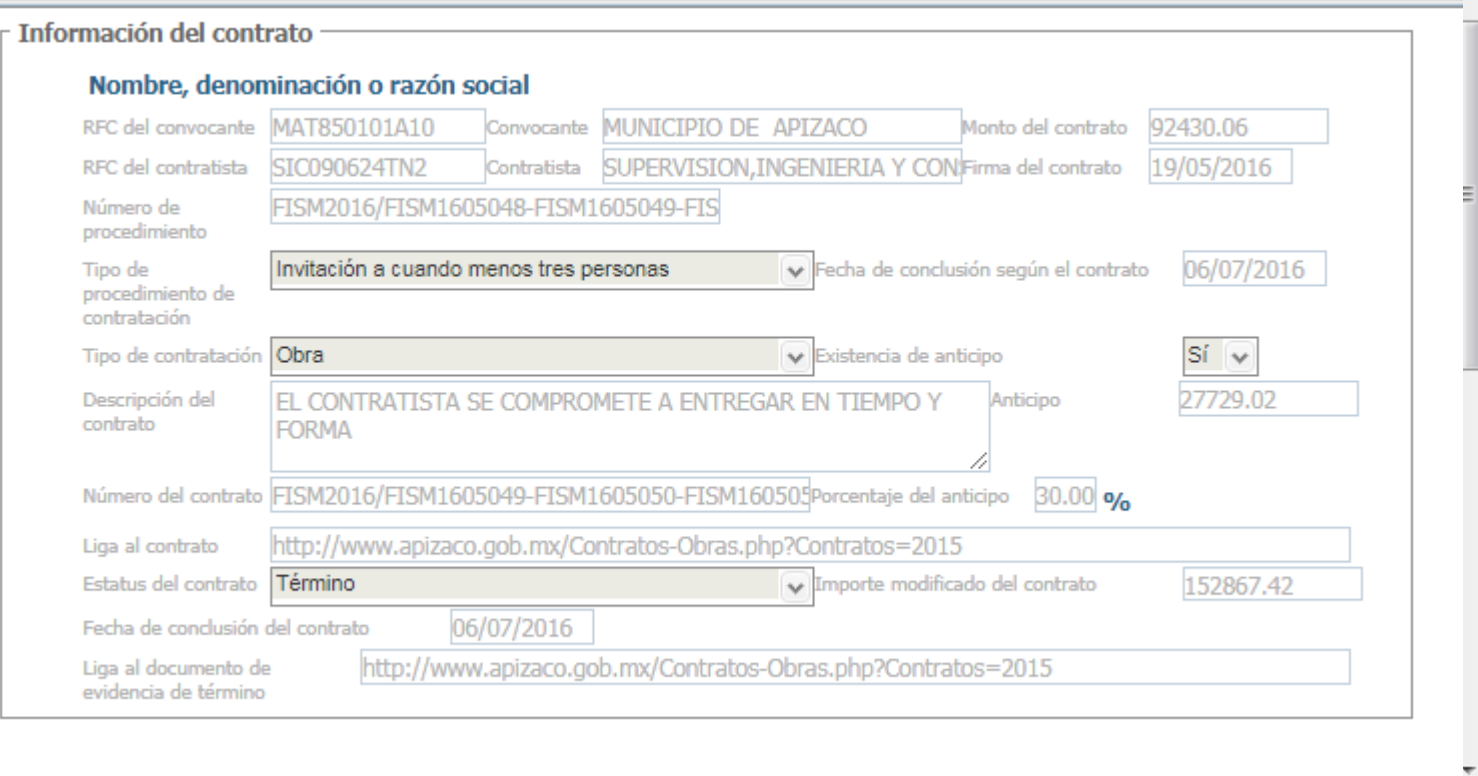

**Agregar Contrato**

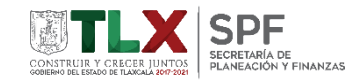

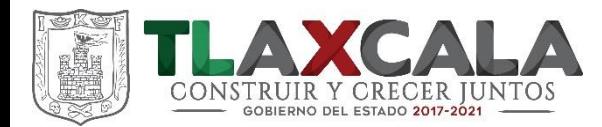

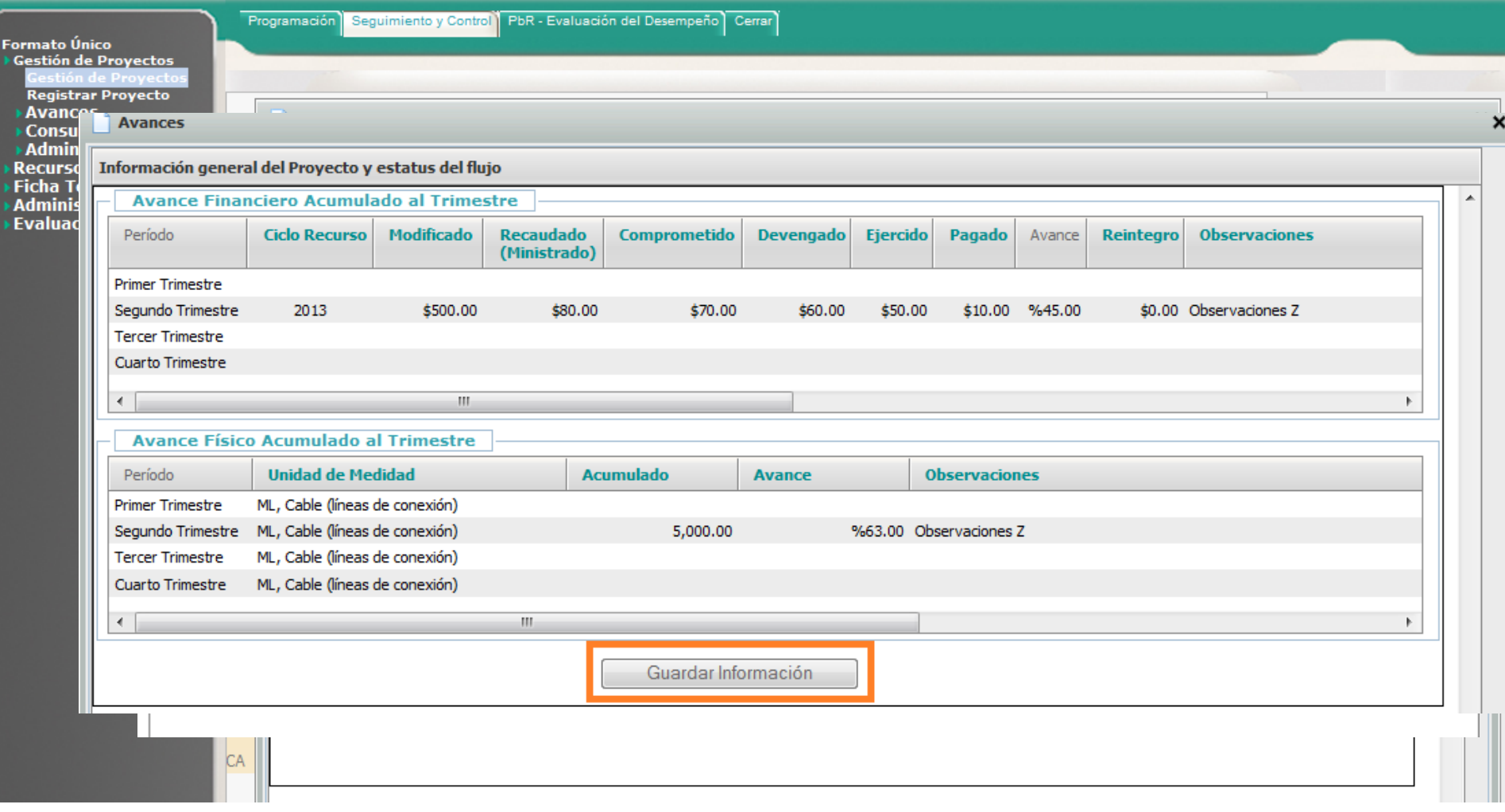

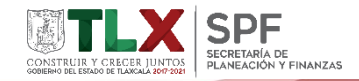

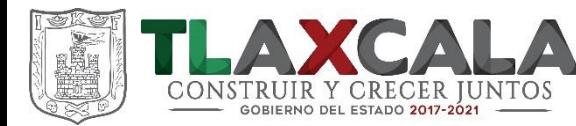

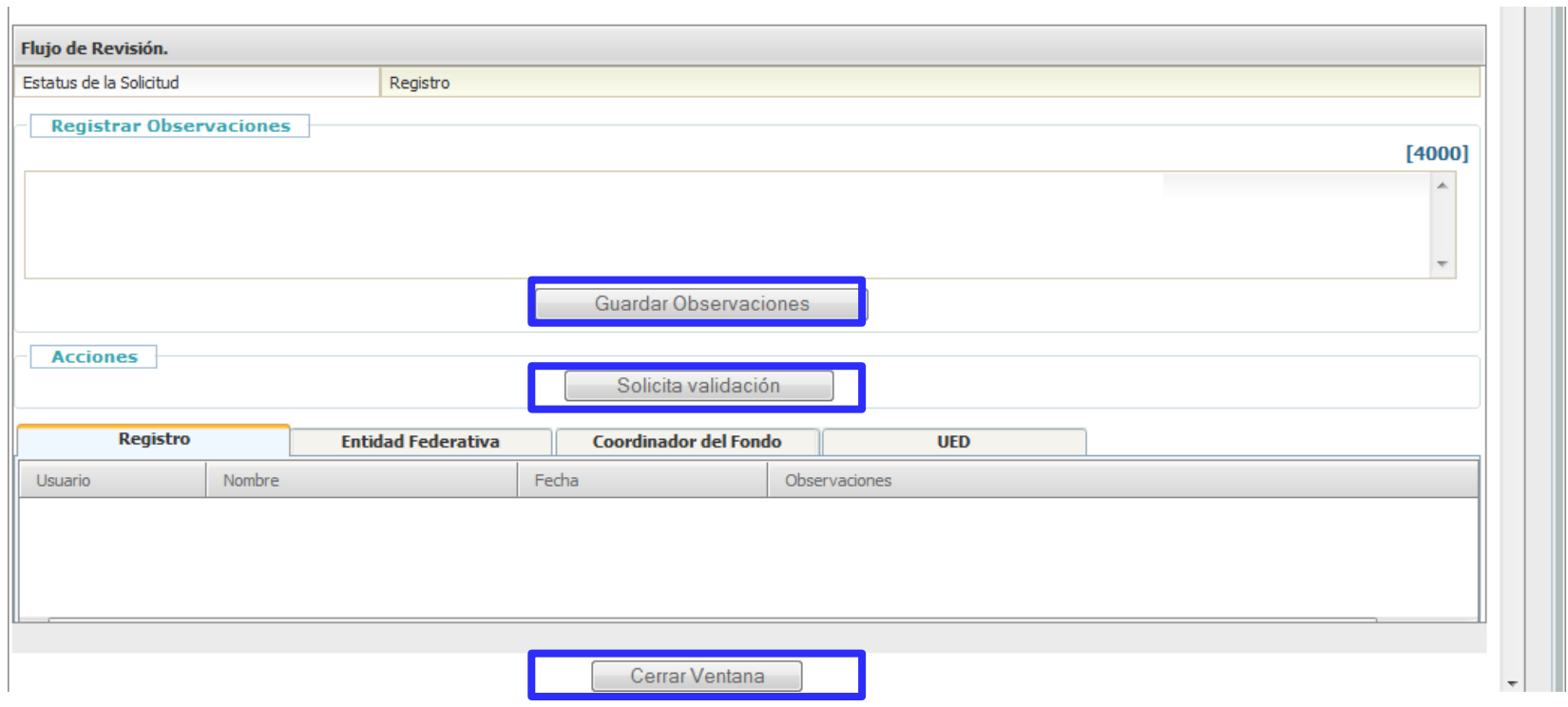

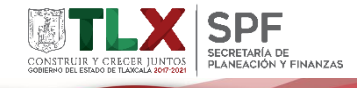

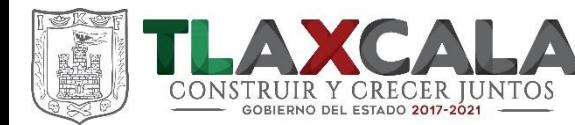

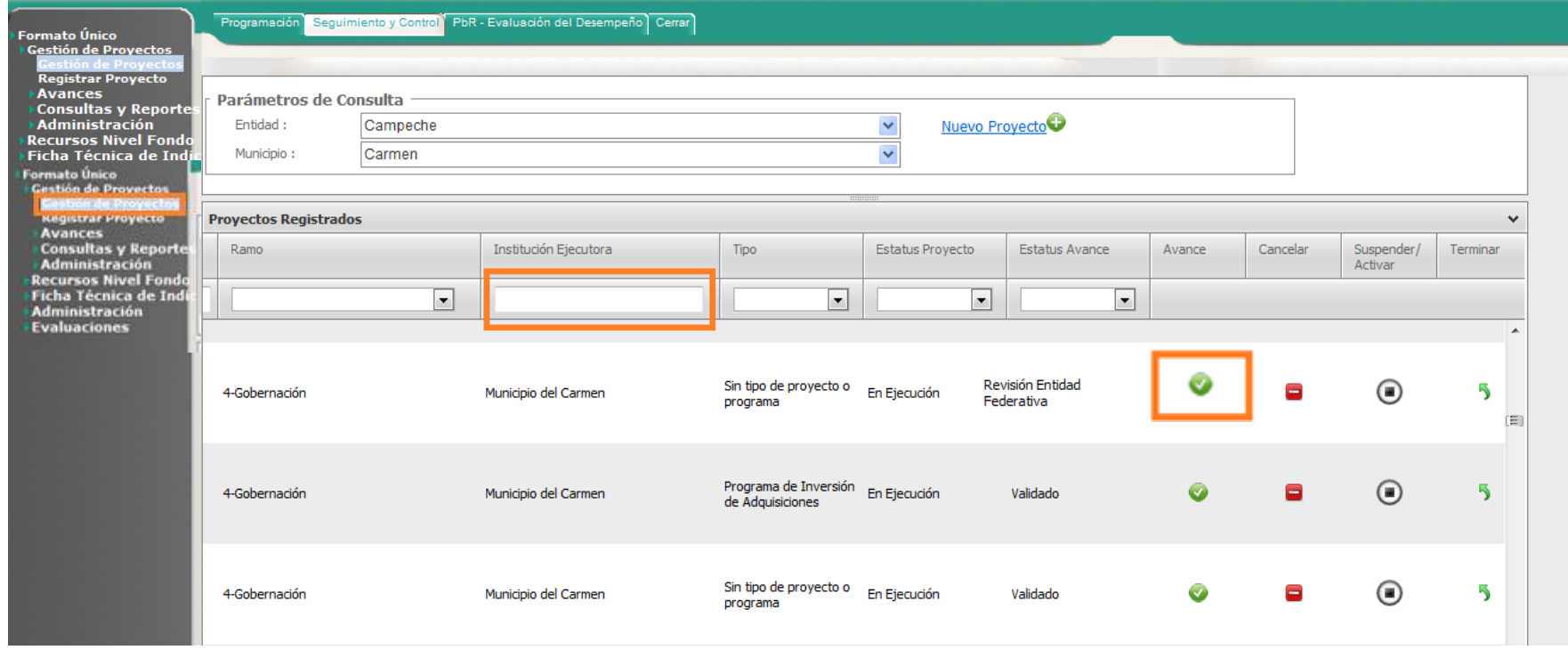

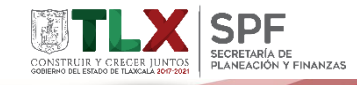

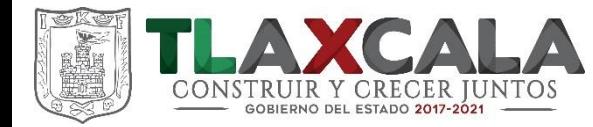

# **MÓDULO NIVEL FINANCIERO**

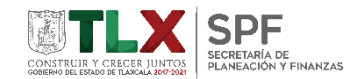

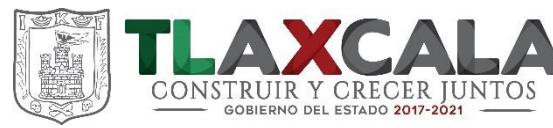

- Ingresar a: **Formato Único -> Nivel Financiero -> Carga Nivel Financiero.**
- Seleccionar los parámetros de consulta para descargar los programas presupuestarios precargados en el sistema; Seleccionar la Entidad y el Municipio: -> **Obtener Plantilla**

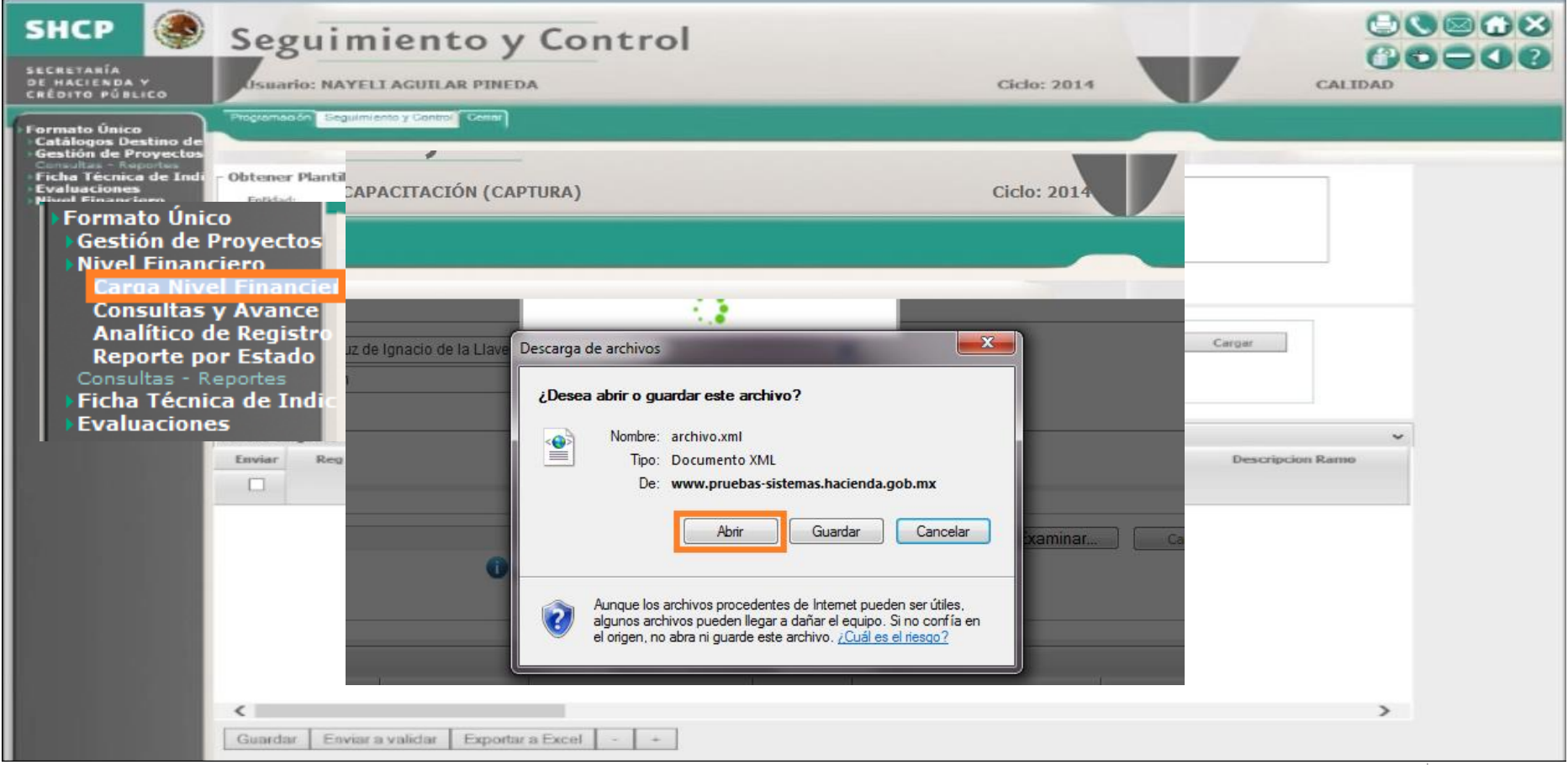

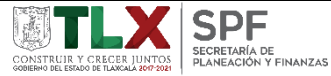

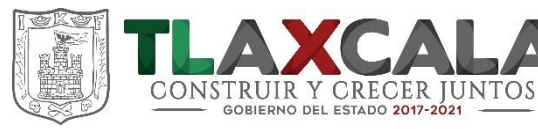

- Diferenciar los programas presupuestarios de las partidas genéricas.
- En el archivo es posible incluir o eliminar todas las filas necesarias para el desglose de partidas genéricas.
- **Es necesario mantener la fila de encabezado, es decir la de programa presupuestario, y a partir de ella desglosar en la parte inferior las partidas.**

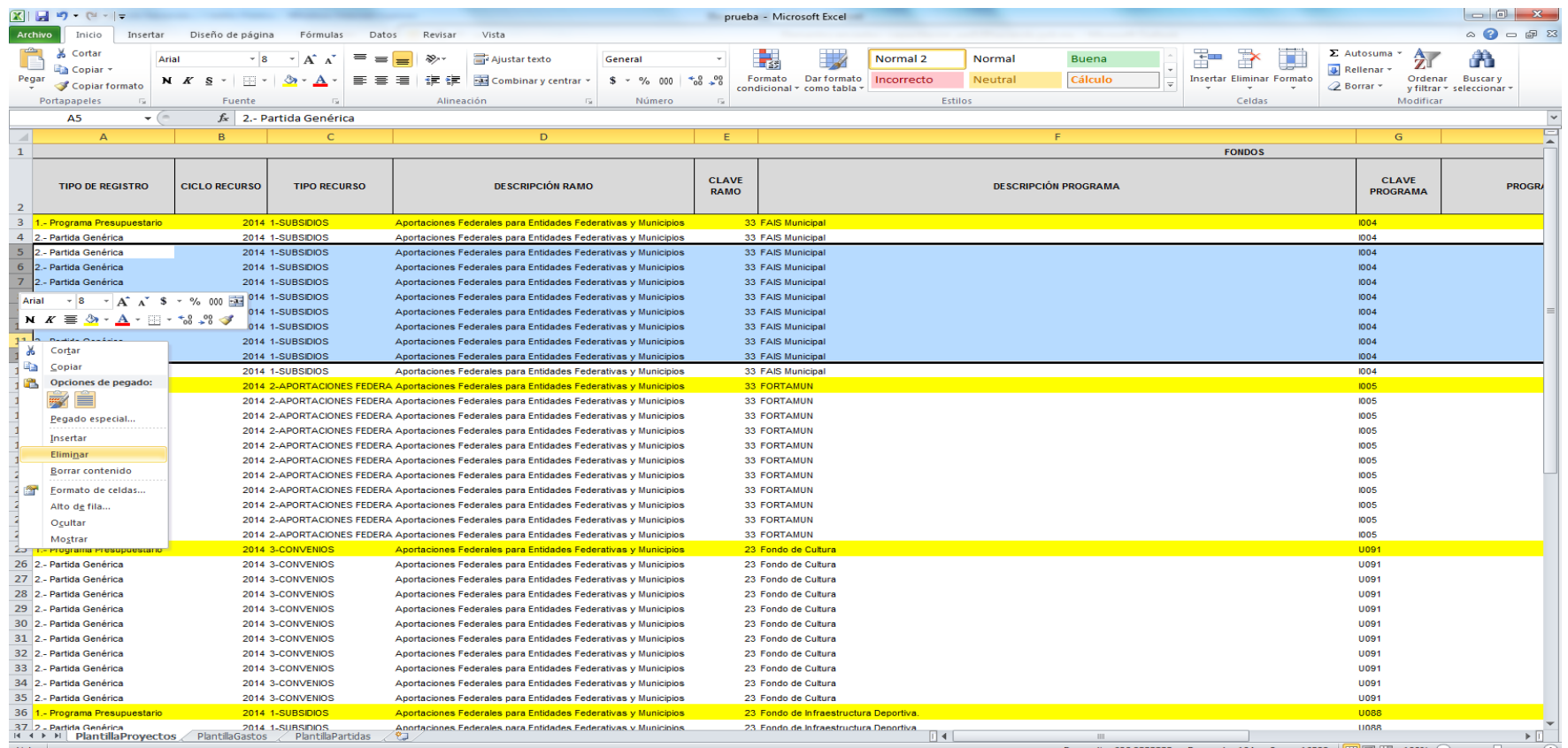

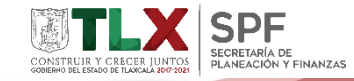

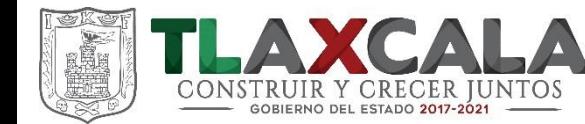

#### **Llenado de la plantilla**

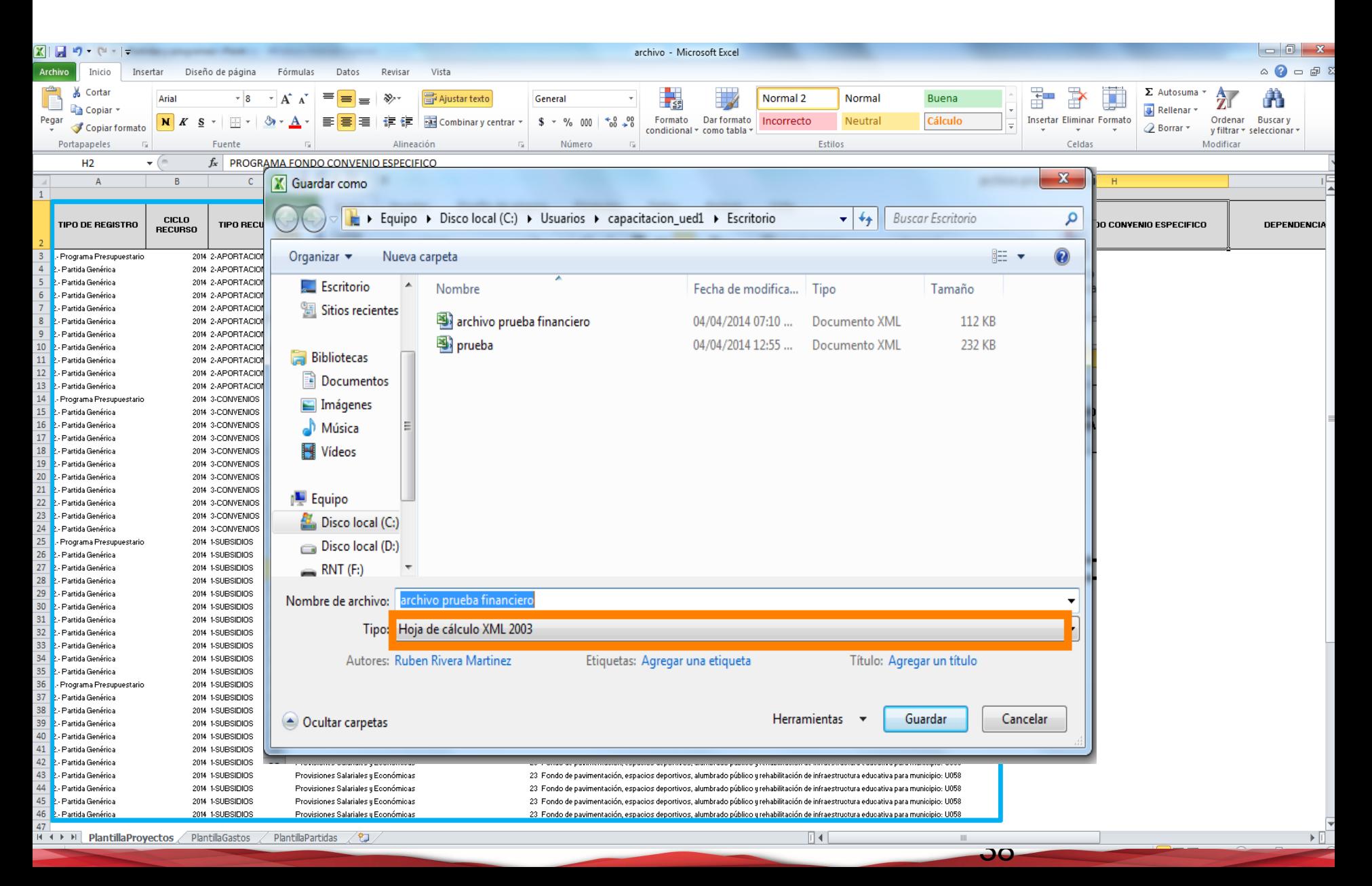

![](_page_38_Picture_0.jpeg)

![](_page_38_Picture_12.jpeg)

![](_page_38_Picture_2.jpeg)

![](_page_39_Picture_0.jpeg)

![](_page_39_Picture_79.jpeg)

![](_page_39_Picture_2.jpeg)

![](_page_40_Picture_0.jpeg)

#### **Carga avance financiero**

• Después hay que regresar al Sistema, dar click en **Examinar**, seleccionar el archivo y dar click en **Cargar**.

![](_page_40_Picture_57.jpeg)

![](_page_40_Picture_4.jpeg)

![](_page_40_Picture_5.jpeg)

![](_page_41_Picture_0.jpeg)

#### **Carga avance financiero**

• Los programas cargados se deben seleccionar en los cuadros verdes y dar clic sobre **Guardar**, posterior a dicha acción el sistema muestra la lista de los errores en que se incurrió en el registro de información.

![](_page_41_Picture_86.jpeg)

![](_page_41_Picture_4.jpeg)

![](_page_42_Picture_0.jpeg)

- Se pueden **corregir los errores desde el propio Sistema**, sin necesidad de cargar de nueva cuenta la plantilla.
- Basta con dar doble click en las casillas necesarias, corregir y **volver a seleccionar y guardar el registro**.

<span id="page-42-0"></span>![](_page_42_Picture_91.jpeg)

![](_page_42_Picture_5.jpeg)

![](_page_43_Picture_0.jpeg)

#### **Carga avance financiero**

• En caso de que el registro ya sea correcto, los íconos amarillos se sustituirán por unos verdes que indican que ya no existen errores de

![](_page_43_Picture_3.jpeg)

![](_page_43_Picture_4.jpeg)

![](_page_44_Picture_0.jpeg)

#### **Errores principales**

Si el mensaje de error es porque ya se encuentra información cargada, es necesario volver a subir el archivo, pero con alguna modificación en la **Dependencia Ejecutora**. Al subir la plantilla con una Dependencia Ejecutora distinta, el Sistema la toma como si fuera un nuevo registro.

![](_page_44_Picture_108.jpeg)

![](_page_44_Picture_4.jpeg)

45

![](_page_45_Picture_0.jpeg)

#### **Errores principales**

#### La modificación se realiza en el campo de dependencia ejecutora:

![](_page_45_Picture_20.jpeg)

#### Se cambio el nombre de la dependencia ejecutora de *Gobierno Municipal*  por **Gobierno del municipio A.**

![](_page_45_Picture_21.jpeg)

![](_page_45_Picture_6.jpeg)

![](_page_46_Picture_0.jpeg)

#### **Comprobación de la captura**

• Desde las Consultas y Avance, nuestra captura ya debe aparecer con **estatus de Revisión Entidad Federativa** para corroborar que la carga ha sido completada satisfactoriamente.

![](_page_46_Picture_64.jpeg)

![](_page_46_Picture_4.jpeg)

![](_page_47_Picture_0.jpeg)

# **MÓDULO**

# **INDICADORES**

![](_page_47_Picture_3.jpeg)

![](_page_48_Picture_0.jpeg)

#### **Registro de metas y avances**

- 1. Seleccionar en el Menú **Formato Único -> Ficha Técnica de Indicadores -> Registro de Metas.**
- 2. Seleccionar el Programa Fondo o Convenio, Estado y Municipio correspondientes.
- 3. Dar click en Buscar Indicadores.
- 4. Seleccionar el indicador que se requiera (FISM y FORTAMUN).
- 5. Revisar el método de cálculo.
- 6. Verificar el período de captura del indicador (por ejemplo los anuales no podrán capturarse)
- 7. Capturar o revisar la meta planeada.
- 8. Capturar los avances.
- 9. Dar click en **Guardar**.

![](_page_48_Figure_11.jpeg)

![](_page_48_Picture_12.jpeg)

![](_page_49_Picture_0.jpeg)

CAL  $\blacktriangle$ A. CONSTRUIR Y CRECER JUNTOS

![](_page_49_Picture_16.jpeg)

![](_page_49_Picture_3.jpeg)

![](_page_50_Picture_0.jpeg)

![](_page_50_Picture_48.jpeg)

Se pueden capturar las metas, numeradores y denominadores de cualquier trimestre, pero únicamente el avance del trimestre de captura.

![](_page_50_Picture_3.jpeg)

![](_page_51_Picture_7.jpeg)

![](_page_52_Picture_0.jpeg)

# SEFIR 23

![](_page_52_Picture_2.jpeg)

![](_page_53_Picture_0.jpeg)

# FONDO ISR DE 2017

# MUNICIPIOS

![](_page_53_Picture_3.jpeg)

![](_page_54_Picture_0.jpeg)

### **COMPROBANTE DEL RECIBO DE PAGO DE NÓMINA Y SU COMPLEMENTO**

El expedir comprobantes fiscales digitales por internet (CFDI) por concepto de nómina, es una obligación de los contribuyentes personas físicas o morales que en la realización de una actividad económica efectúen pagos a sus trabajadores por concepto de salarios y en general por la prestación de un servicio personal subordinado o a contribuyentes asimilados a salarios, conforme a lo establecido en el Artículo 27, fracciones V, segundo párrafo y XVIII y 99, fracción III de la Ley del ISR en relación con el artículo 29, segundo párrafo, fracción IV del CFF y 39 del Reglamento del CFF y las reglas 2.7.5.1., 2.7.5.2. y 2.7.5.3., de la Resolución Miscelánea Fiscal vigente.

Este comprobante puede utilizarse como constancia o recibo de pago para efectos de la legislación laboral a que se refieren los artículos 132 fracciones VII y VIII, y 804, primer párrafo, fracciones II y IV de la Ley Federal de Trabajo.

![](_page_54_Picture_4.jpeg)

![](_page_55_Picture_0.jpeg)

# Antecedente

![](_page_55_Picture_2.jpeg)

- Derivado de la Reforma Fiscal para, se hace obligatoria la emisión de un comprobante Digital de Nómina.
	- Se integra al comprobante de nómina, la identificación del origen de los recursos con los que se pagan los sueldos o salarios, mediante catálogos.

- Se publica la actualización del complemento de nómina.
	- El complemento de nómina cambia para mejorar la calidad de su información y para hacer más fácil su uso.

![](_page_55_Picture_7.jpeg)

![](_page_56_Picture_0.jpeg)

# Catálogos a utilizar en el campo Origen del Recurso

## **Identificación del origen del recurso nuevo A partir del 01 de enero de 2017**

IP - (Ingresos propios)

IF - (Ingresos federales)

IM - (Ingresos mixtos)

![](_page_56_Picture_6.jpeg)

![](_page_57_Picture_0.jpeg)

### Emisión del CFDI con Complemento de nómina para los entes públicos

•**Identificación del origen del recurso con el que se pagó la nómina por parte de entidades federativas, municipios y organismos.**

#### **Ingresos Propios**

![](_page_57_Picture_4.jpeg)

#### *2014 a 2016*

Seleccionar del catá*l*ogo de Nómina *"4. Atributo Tipo Percepción" la clave correspondiente.*

- $\checkmark$  Registrar lo siguiente: ImporteGravado= **"0"** y en el ImporteExento=**"0".**
- *En el archivo XML se reflejaba lo siguiente:*

TipoPercepción=**"040"**  Clave="501" Concepto**="Ingresos Propios"** ImporteGravado= **"0"** ImporteExento=**"0".**

#### *A partir del 1º de enero de 2017*

Deberás verificar en el catálogo *"c\_OrigenRecurso"* la clave correspondiente para identificar el origen del recurso con el que se pagara la nómina.

 En el campo "OrigenRecurso" deberás registrar la clave IP. **Ejemplo: Origen Recurso= IP**

![](_page_57_Picture_13.jpeg)

![](_page_58_Picture_0.jpeg)

### Ejemplo de Identificación del pago con Ingresos Propios

![](_page_58_Picture_9.jpeg)

![](_page_58_Picture_3.jpeg)

![](_page_59_Picture_0.jpeg)

### Emisión del CFDI con Complemento de nómina para los entes públicos

•**Identificación del origen del recurso con el que se pagó la nómina por parte de entidades federativas, municipios y organismos.**

**Ingresos Federales**

![](_page_59_Picture_4.jpeg)

Seleccionar del catálogo de Nómina*"4. Atributo Tipo Percepción***"** *la clave que le correspondiente*

Registrar lo siguiente: ImporteGravado= **"0"** ImporteExento=**"0".**

*En el archivo XML se reflejaba lo siguiente:*

TipoPercepción=**"041"** Clave="002" Concepto**="Ingresos Federales"** ImporteGravado= **"0"** ImporteExento=**"0".**

#### *2014 a 2016 A partir del 1º de enero de 2017*

Se deberá verificar en el catálogo *"c\_OrigenRecurso"* la clave correspondiente para identificar el origen del recurso con el que se pagara la nómina

 En el campo **"OrigenRecurso"** deberás registrar la clave IF.

• **Origen Recurso= IF**

![](_page_59_Picture_14.jpeg)

![](_page_60_Picture_0.jpeg)

## Ejemplo de Identificación del pago con Ingresos Federales

![](_page_60_Picture_23.jpeg)

SECRETARIA DE<br>PLANEACIÓN Y FINANZAS

CONSTRUIR Y CRECER JUNTOS

![](_page_61_Picture_0.jpeg)

## Emisión del CFDI con Complemento de nómina para los entes públicos

#### *2014 a 2016*

**Seleccionar del catálogo de Nómina** *"4.Atributo Tipo Percepción" la clave correspondiente*

- 1. Registrar la clave tipo percepción **"042"** y en el **campo** *«Importe Gravado»*, el monto del ingreso pagado con cargo a sus participaciones u otros ingresos locales (importe bruto de los ingresos propios (total de grabados y exentos)), *en número positivo* y en el campo *«Importe Exento»*  $''$ <sup>"</sup>.
- 2. Ingresar la clave tipo percepción **"041",** y en el "Importe Gravado" asentar el mismo monto incluido en la clave tipo percepción "042" pero con *signo negativo* y en el Importe Exento "0".

#### *En el archivo XML se reflejaba lo siguiente:*

- 1. TipoPercepción=**"042"** Clave="000" Concepto="Ingresos Mixtos" ImporteGravado= "**3200**" ImporteExento="0"
- 2. TipoPercepción=**"041"** Clave="001" Concepto="Ingresos Federales" ImporteGravado= **"-3200"** ImporteExento="0"

#### *A partir del 1º de enero de 2017*

Deberás verificar en el catálogo *"c\_OrigenRecurso"* la clave correspondiente para identificar el origen del recurso con el que se pagara la nómina.

- En el campo "**OrigenRecurso"**  deberás registrar la clave IM. **Origen Recurso= IM**
- $\checkmark$  En el campo:

**MontoRecursoPropio"** deberás registrar el importe bruto de los ingresos del trabajador pagados con recurso propios, incluyendo el total de ingresos gravados y exentos.

**MontoRecursoPropio**= **3200**

![](_page_61_Picture_15.jpeg)

#### **Ingresos Mixtos**

![](_page_61_Picture_17.jpeg)

![](_page_62_Picture_0.jpeg)

### Ejemplo de Identificación del pago con Ingresos Mixtos

![](_page_62_Picture_8.jpeg)

![](_page_63_Picture_0.jpeg)

# Fecha de entrada en vigor y diferimiento

![](_page_63_Picture_2.jpeg)

**Complemento de Nómina.**

*Enero de 2017*

*Resolución Miscelánea Fiscal para 2017.*

*El artículo transitorio [Trigésimo](#page-42-0) Segundo establece el diferimiento de la obligación al 1° de abril de 2017 siempre y cuando éstos sean emitidos utilizando la versión 1.1. y se reexpidan utilizando la versión 1.2 del complemento de nómina, a más tardar el 1° de abril de 2017.*

![](_page_63_Picture_7.jpeg)

![](_page_64_Picture_0.jpeg)

#### **¿Qué pasa si no se cumple con la actualización?**

#### **1. Consecuencia con efectos retroactivos**

- a) El 1 de enero de 2017 entró en vigor la versión 1.2 del complemento de Nómina.
- b) Como una facilidad, durante el primer trimestre de 2017 se permitió emitir el comprobante de nómina utilizando la versión 1.1., siempre que a más tardar el 1 de abril se reexpidieran los mismos con la versión 1.2.
- c) Durante el periodo de la facilidad, las entidades obtuvieron las participaciones referentes al artículo del 3-B de la LCF, tomando provisionalmente los datos de recibos de la versión 1.1.
- d) Si al 1 de abril no se cumple con reexpedir las facturas ya usando la versión 1.2, no se ratifica el dato que sirvió para la entrega del recurso.

*En caso de no reexpedir los comprobantes con la versión 1.2, la obligación se tendrá por no cumplida y no procederán las participaciones obtenidas durante el periodo que utilizaron la versión 1.1 del complemento de nómina, generando riesgo de reintegro a la Federación del recurso.*

![](_page_64_Picture_8.jpeg)

![](_page_65_Picture_0.jpeg)

# GRACIAS POR SU ATENCIÓN

![](_page_65_Picture_2.jpeg)